# **KaVo ProXam iP** Návod k použití

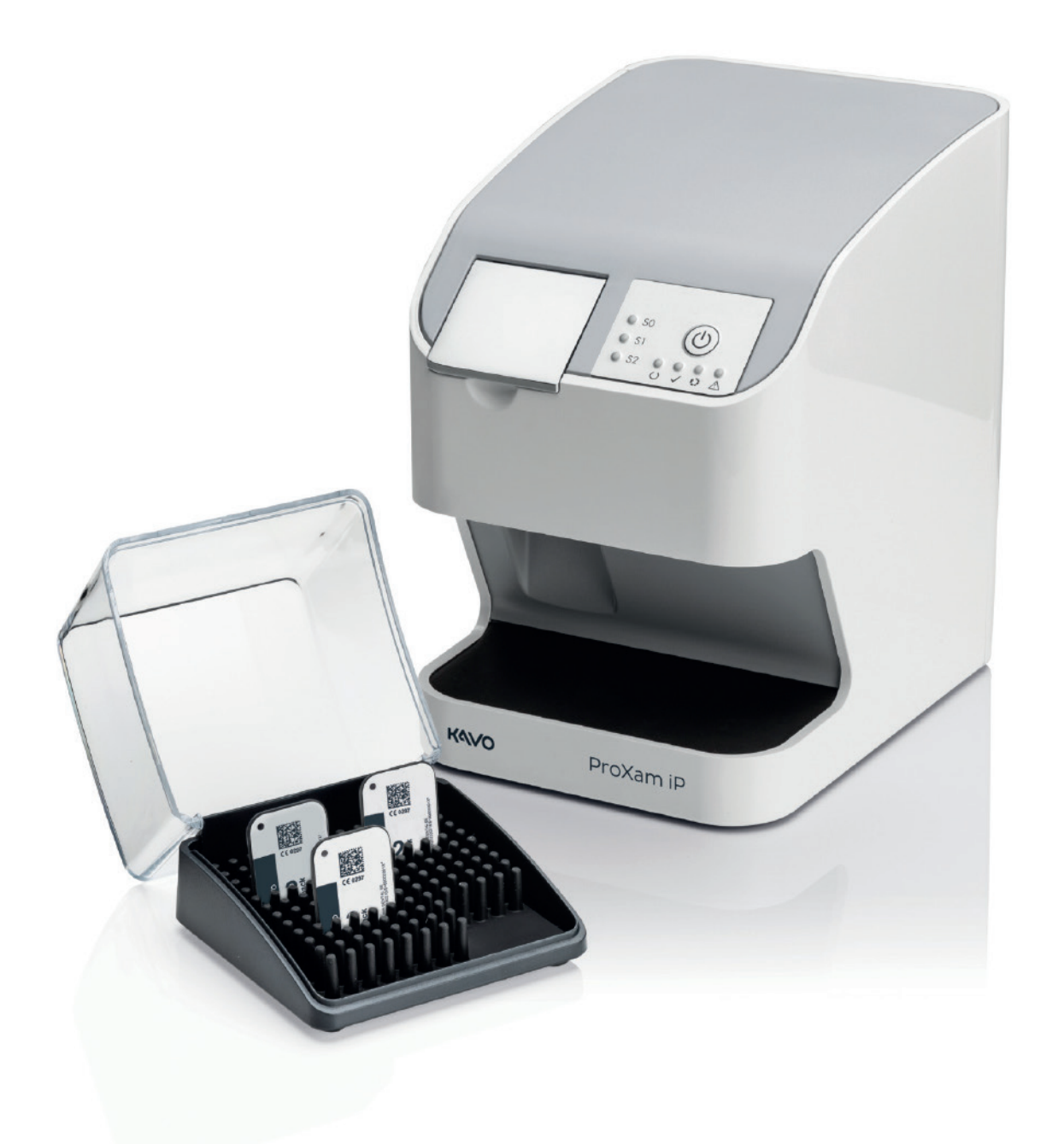

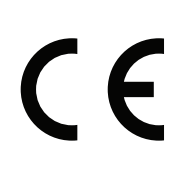

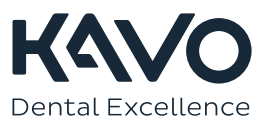

Výrobce, montážní firma a dovozce nesou odpovědnost za bezpečnost, spolehlivost a výkonnost přístroje pouze při splnění následujících bodů:

- Instalaci, kalibraci, změny a úpravy provádí kvalifikovaní oprávnění pracovníci.
- Elektroinstalace je provedena dle patřičných požadavků, například v souladu s
- normou IEC 60364. - Přístroj je používán dle návodu k použití.

Společnost Planmeca zastává politiku trvalého vývoje produktů. Ačkoli je vynaloženo veškeré úsilí, aby byla dokumentace k produktu stále aktuální, tuto publikaci nelze považovat za neomylnou z hlediska aktuálních specifikací. Vyhrazujeme si právo na změny bez předchozího upozornění.

COPYRIGHT PLANMECA

Číslo publikace 1.015.2852 Revision 1

Vydáno 13. března 2023

Orginalna publikacja w języku angielskim:

KaVo ProXam iP Instructions for use

Číslo publikace 1.015.1209 Revision 1

# Obsah

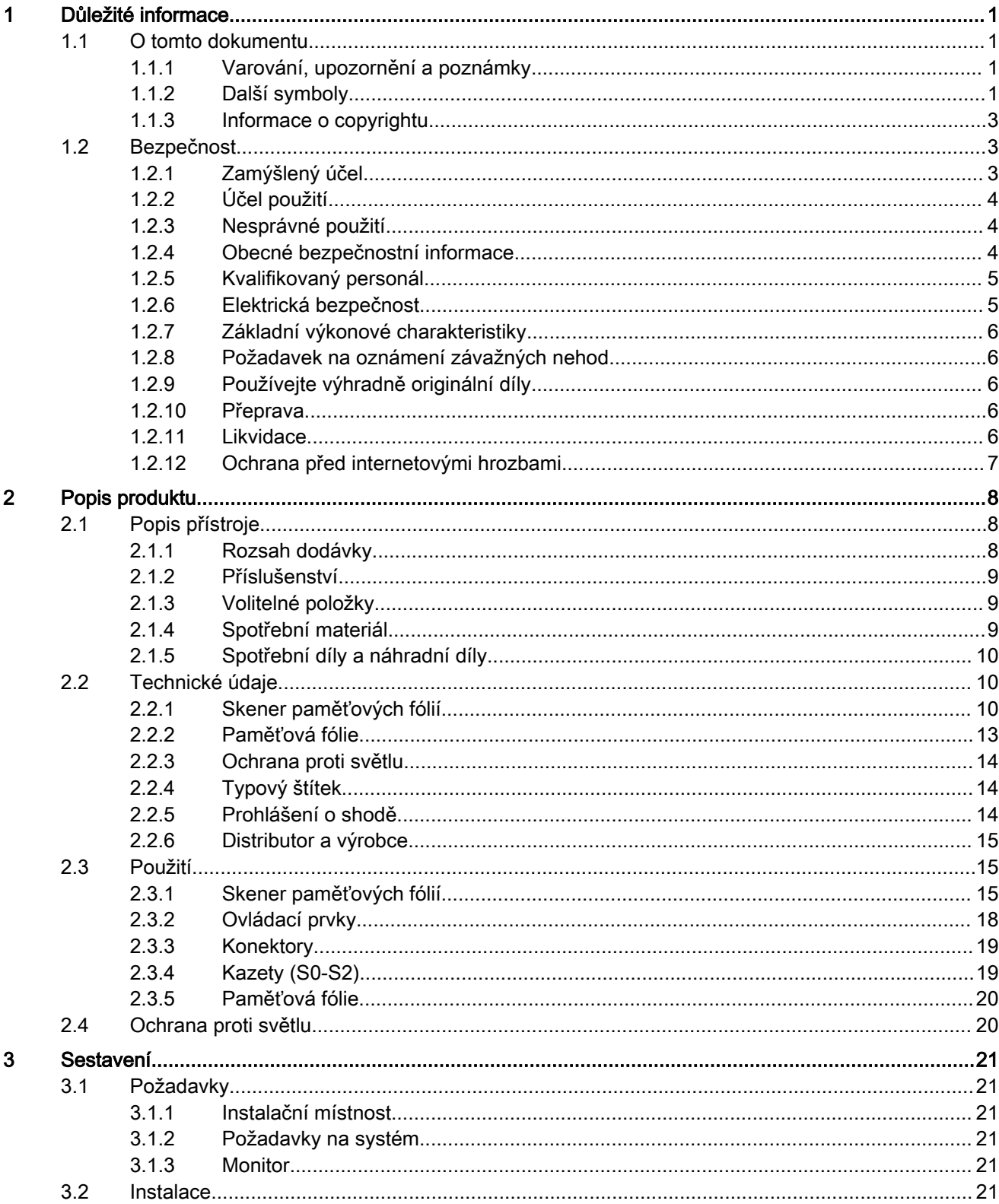

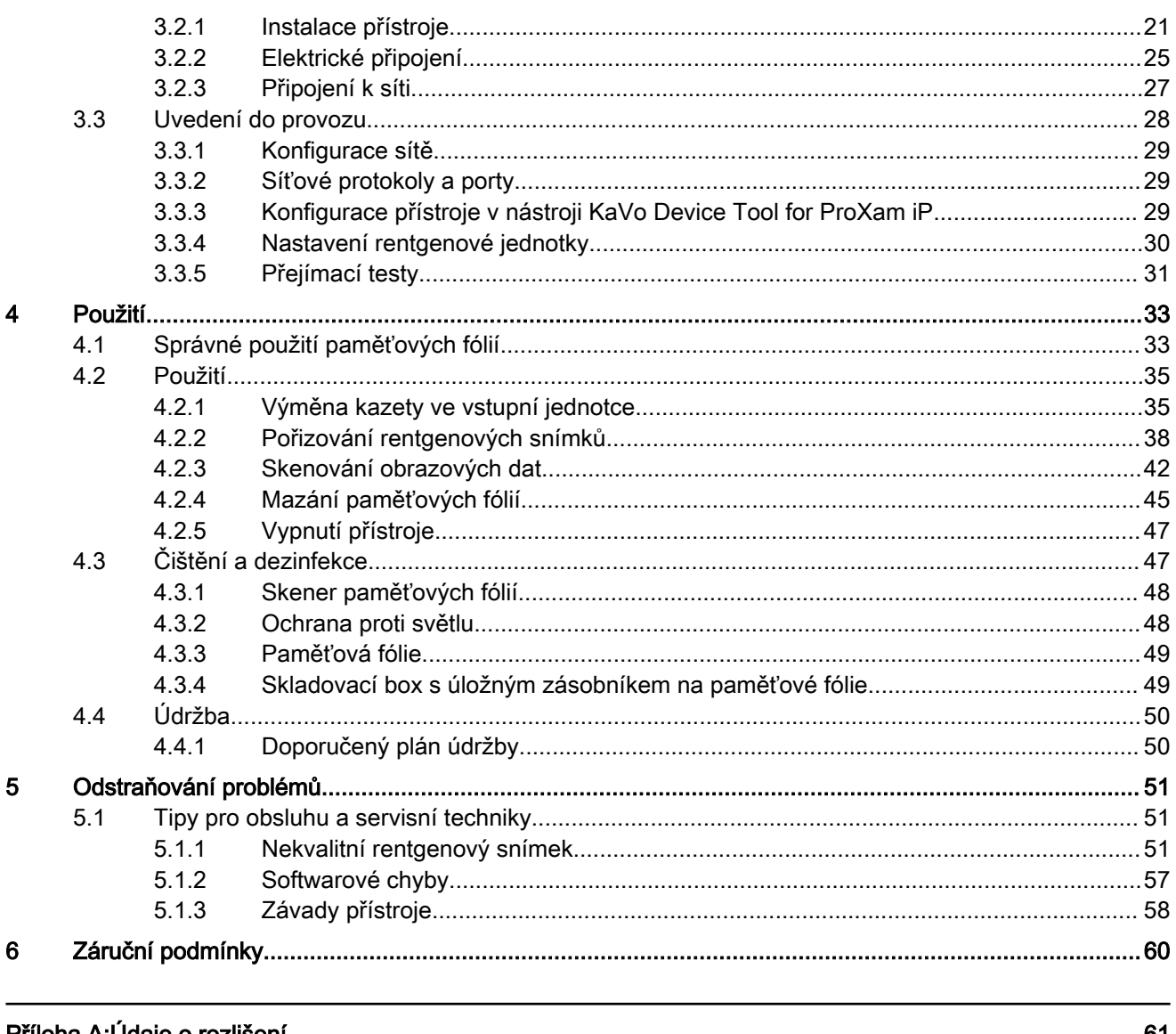

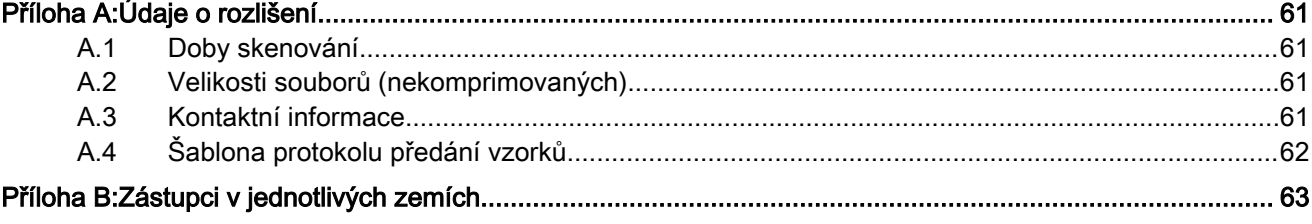

# <span id="page-4-0"></span>1 Důležité informace

### 1.1 O tomto dokumentu

Tento návod k použití se zabývá částí přístroje.

Pokud nebudou dodrženy pokyny a informace v návodu k použití, společnost KaVo neposkytne žádnou záruku a neponese žádnou odpovědnost za bezpečný provoz a bezpečné fungování přístroje.

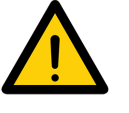

#### POZNÁMKA

Originálním návodem je anglická verze návodu. Všechny ostatní jazykové verze jsou překlady originálního návodu. Tento návod k použití platí pro následující přístroje KaVo ProXam iP:

• Číslo materiálu 2160400500

(Toto číslo položky není objednací číslo. Příslušné objednací číslo naleznete v prodejním katalogu KaVo.)

### 1.1.1 Varování, upozornění a poznámky

Varování, upozornění a poznámky v tomto návodu jsou strukturovány následujícím způsobem:

#### **VÝSTRAŽNÉ SLOVO**

Popis typu a zdroje nebezpečí

Zde najdete možné následky v případě ignorování varování > Podnikněte tato opatření, abyste zabránili nebezpečí.

Výstražné slovo rozlišuje tři úrovně nebezpečí:

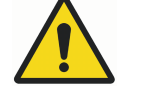

### VAROVÁNÍ

Možné nebezpečí vážného zranění či smrti.

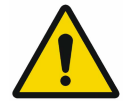

UPOZORNĚNÍ Riziko menších úrazů.

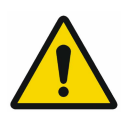

#### POZNÁMKA

Riziko rozsáhlého poškození materiálu/majetku.

### 1.1.2 Další symboly

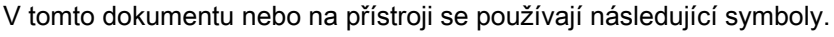

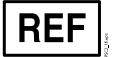

Objednací číslo

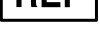

Sériové číslo

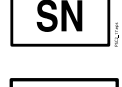

Zdravotnický přístroj

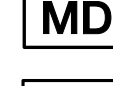

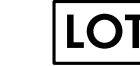

Označení šarže / dávky

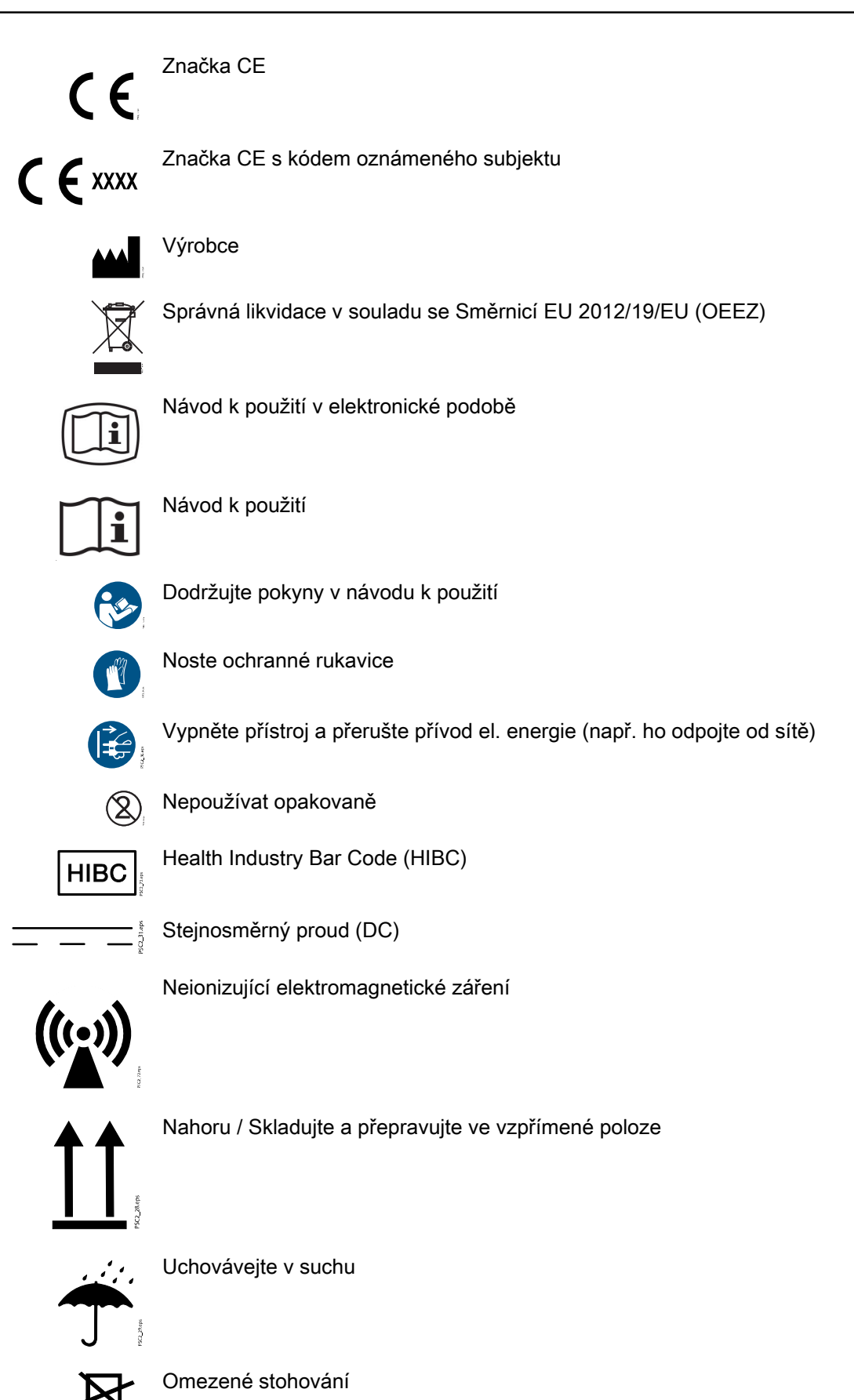

<span id="page-6-0"></span>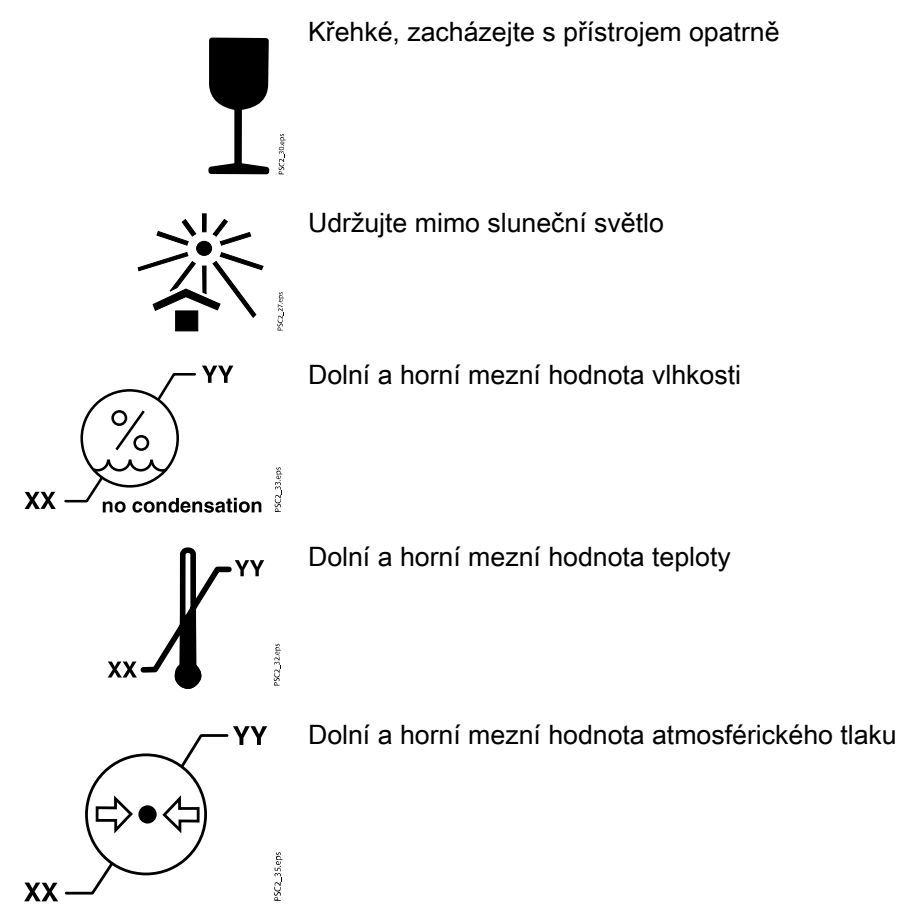

#### 1.1.3 Informace o copyrightu

Veškeré obvody, procesy, názvy, softwarové programy a přístroje zmíněné v tomto dokumentu jsou chráněny copyrightem.

Je zakázáno návod k použití kopírovat nebo znovu tisknout, celý nebo zčásti, bez písemného svolení výrobce.

### 1.2 Bezpečnost

Výrobce tento přístroj navrhl a zkonstruoval tak, aby při řádném používání k určenému účelu nepředstavoval žádné nebezpečí pro osoby ani majetek.

Navzdory tomu mohou přetrvávat následující zbytková rizika:

- Úraz z důvodu nesprávného použití.
- Úraz z důvodu mechanických vlivů.
- Úraz způsobený elektrickým proudem.
- Úraz z důvodu záření.
- Úraz z důvodu požáru.
- Úraz z důvodu působení tepla na pokožku.
- Úraz z důvodu nedostatečné hygieny, například infekce.

#### 1.2.1 Zamýšlený účel

#### KaVo ProXam iP

Jednotka je určena výhradně pro použití v dentálních aplikacích pro skenování a zpracování obrazových dat na paměťové fólii.

#### <span id="page-7-0"></span>Ochrana proti světlu

Funkce ochrany proti světlu jsou následující:

- Ochrana paměťové fólie před světlem, a tedy před náhodným vymazáním
- Ochrana proti křížové kontaminaci

#### 1.2.2 Účel použití

#### KaVo ProXam iP

Přístroj lze používat pouze s příslušenstvím a volitelnými položkami vyrobenými společností Dürr Dental nebo prodávanými pod touto značkou. Přístroj lze čistit pouze pomocí dezinfekčních a čisticích prostředků specifikovaných nebo schválených výrobcem.

#### Ochrana proti světlu

Ochrana proti světlu je spotřební materiál. Ochrana proti světlu je určena výhradně pro použití se skenery paměťových fólií, které vyrábí společnost Dürr Dental nebo nesou tuto značku, a s paměťovými fóliemi, které vyrábí společnost Dürr Dental nebo nesou tuto značku.

#### 1.2.3 Nesprávné použití

Jakékoli jiné použité nebo použití mimo tento rozsah je považováno za nesprávné. Výrobce nenese žádnou odpovědnost za škody způsobené nesprávným použitím. V těchto případech nese celé riziko uživatel či obsluha.

#### KaVo ProXam iP

Tento přístroj není vhodný pro dlouhodobé monitorování pacientů. Přístroj se nesmí používat na operačních sálech nebo v podobných místnostech, ve kterých hrozí nebezpečí vznícení hořlavých materiálů.

#### Ochrana proti světlu

Zvláště jde o následující případy:

• Opakované použití tohoto příslušenství a opakované zpracování navzdory pokynům výrobce

Použití tohoto příslušenství v kombinaci se skenery paměťových fólií, které nevyrábí společnost Dürr Dental nebo nenesou tuto značku, a s paměťovými fóliemi, které nevyrábí společnost Dürr Dental nebo nenesou tuto značku.

#### 1.2.4 Obecné bezpečnostní informace

Při používání přístroje vždy dodržujte ustanovení všech směrnic, zákonů a předpisů platných v místě používání přístroje.

Před každým použitím zkontrolujte funkci a stav přístroje.

Přístroj nekonvertujte a neupravujte.

Dodržujte specifikace v návodu k použití.

Návod k použití musí být trvale k dispozici obsluze přístroje.

#### <span id="page-8-0"></span>1.2.5 Kvalifikovaný personál

#### Použití

Obsluhující personál musí zajistit bezpečné a správné zacházení s přístrojem na základě školení a patřičných znalostí.

Každého uživatele poučte či nechte poučit o zacházení s přístrojem.

#### Instalace a opravy

Instalace, opětovné seřízení, aktualizace a opravy musí provádět společnost KaVo nebo kvalifikovaný personál, speciálně schválený a autorizovaný společností KaVo.

#### 1.2.6 Elektrická bezpečnost

- Při práci na přístroji dodržujte všechny příslušné předpisy týkající se elektrické bezpečnosti.
- Nikdy se současně nedotýkejte pacienta a nestíněných zástrček nebo kovových částí zařízení.
- Okamžitě vyměňte veškeré poškozené kabely či zástrčky.

#### Dodržujte pravidla EMC týkající se zdravotnických prostředků

- Přístroj je určen pro použití v profesionálních zdravotnických zařízeních (v souladu s normou IEC 60601-1-2); pokud bude přístroj používán v jiném prostředí, je třeba vzít v úvahu potenciální efekty z hlediska elektromagnetické kompatibility.
- Nepoužívejte přístroj v blízkosti vysokofrekvenčních chirurgických nástrojů nebo MRT.
- Mezi přístrojem a jinými elektronickými zařízeními udržujte vzdálenost nejméně 30 cm.
- Mezi přístrojem a mobilními radiokomunikačními zařízeními udržujte vzdálenost 30 cm.
- Délky kabelů a prodlužovací kabely mají vliv na elektromagnetickou kompatibilitu.
- K zajištění základní bezpečnosti EMC nejsou zapotřebí žádná opatření z hlediska údržby.

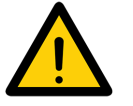

#### POZNÁMKA

Neautorizovaná příslušenství mají negativní dopady na EMC. Používejte výhradně díly nebo příslušenství KaVo speciálně schválené výrobcem.

Použití jakéhokoli jiného příslušenství může mít za následek zvýšení emisí elmg. rušení nebo snížení elmg. odolnosti přístroje, což povede k chybnému provoznímu režimu.

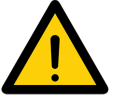

### POZNÁMKA

Chybný provozní režim způsobený použitím přístroje v těsné blízkosti jiných zařízení nebo jiných zařízení poskládaných na sobě.

Nepokládejte přístroj na jiná zařízení.

Pokud je to nevyhnutelné, je nutné přístroj a další zařízení monitorovat, zda fungují správně.

#### <span id="page-9-0"></span>1.2.7 Základní výkonové charakteristiky

Přístroj KaVo ProXam iP nemá žádné významné výkonové charakteristiky, jak je stanoveno v normě IEC 60601-1 (ČSN EN 60601-1), část 4.3.

Přístroj splňuje požadavky normy IEC 60601-1-2:2014.

#### 1.2.8 Požadavek na oznámení závažných nehod

Uživatel nebo pacient je povinen hlásit všechny závažné nehody, ke kterým došlo ve spojení se zařízením, výrobci a kompetentnímu orgánu členského státu, ve kterém se uživatel či pacient nachází.

#### 1.2.9 Používejte výhradně originální díly

Používejte výhradně díly nebo příslušenství a volitelné položky distributora speciálně schválené výrobcem.

Používejte výhradně originální spotřební díly a náhradní díly.

Distributor nepřijímá žádnou odpovědnost za škody nebo úraz v důsledku použití neschváleného příslušenství nebo volitelného příslušenství, anebo použití neoriginálních spotřebních dílů nebo náhradních dílů.

Použití neschváleného příslušenství, volitelného příslušenství nebo neoriginálních spotřebních dílů / náhradních dílů (například síťový kabel) může mít negativní dopad z hlediska elektrické bezpečnosti nebo EMC.

#### 1.2.10 Přeprava

Originální obal zajišťuje optimální ochranu přístroje během přepravy.

Originální obal přístroje lze v případě potřeby objednat od společnosti KaVo.

Společnost KaVo nenese žádnou zodpovědnost či odpovědnost za škody, ke kterým dojde během přepravy z důvodu použití nesprávného obalu, ani když je přístroj stále v záruce.

Přístroj přepravujte výhradně v originálním obalu.

Balicí materiál udržujte mimo dosah dětí.

Nevystavujte přístroj silným vibracím či nárazům.

#### 1.2.11 Likvidace

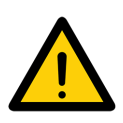

#### POZNÁMKA

Přehled kódů odpadu pro produkty Dürr Dental najdete v sekci Download na webu [www.duerrdental.com](http://www.duerrdental.com) (č. dokumentu P007100155).

#### Přístroj

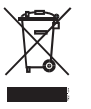

Přístroj musí být řádně zlikvidován. V rámci Evropské unie musí být přístroj zlikvidován v souladu se Směrnicí EU 2012/19/EU (OEEZ).

Máte-li nějaké dotazy týkající se správné likvidace dílů, obraťte se na svého dodavatele dentální techniky.

#### Paměťová fólie

Paměťová fólie obsahuje sloučeniny baria.

Zlikvidujte paměťovou fólii řádně v souladu s místně platnými předpisy.

V Evropě zlikvidujte paměťovou fólii v souladu s kódem odpadu 20 03 01 "Směsný komunální odpad".

#### <span id="page-10-0"></span>1.2.12 Ochrana před internetovými hrozbami

Přístroj se připojuje k počítači, který je možné připojit k internetu. Z tohoto důvodu je nutné systém chránit před hrozbami z internetu.

- Používejte antivirový software a pravidelně ho aktualizujte.
- Pátrejte po důkazech virové nákazy a podle potřeby provádějte kontrolu pomocí antivirového softwaru a virus odstraňte.
- Pravidelně zálohujte data.
- Omezte přístup k přístroji na důvěryhodné uživatele, například prostřednictvím uživatelského jména a hesla.
- Stahujte pouze důvěryhodný obsah.
- Instalujte pouze aktualizace softwaru a firmwaru, které byly ověřeny výrobcem.

# <span id="page-11-0"></span>2 Popis produktu

### 2.1 Popis přístroje

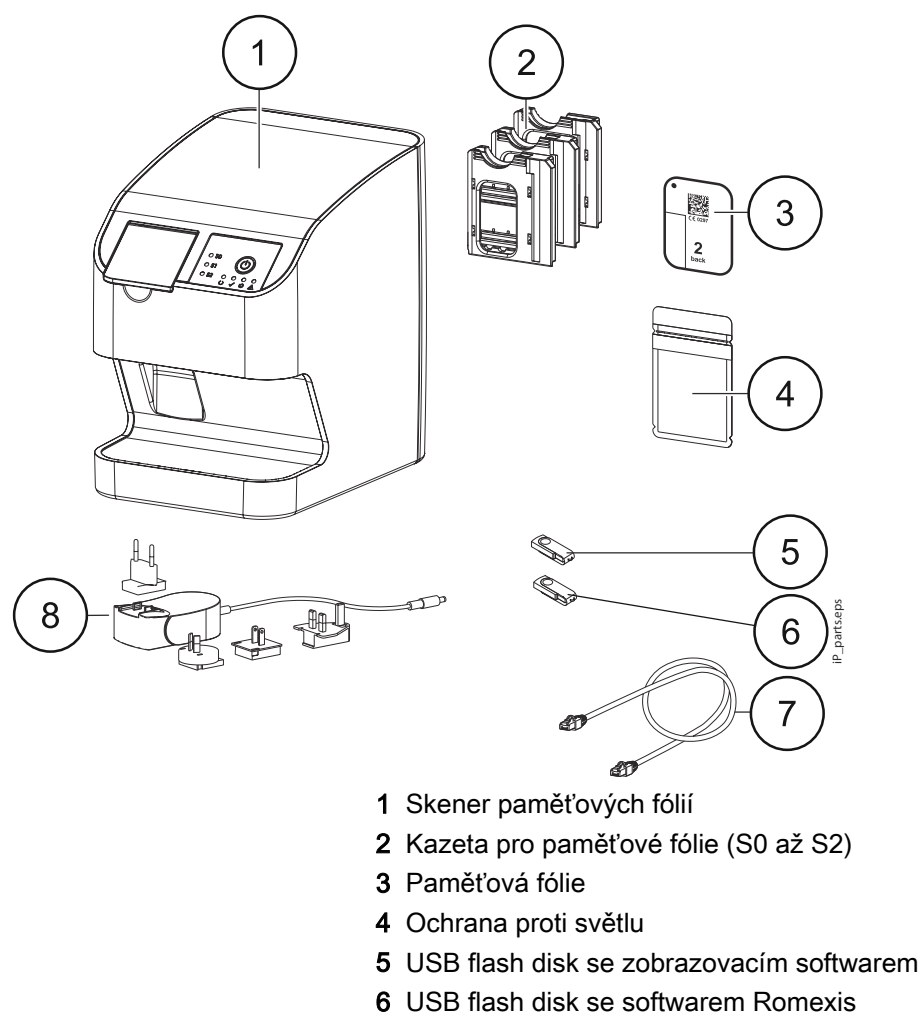

- 7 Síťový kabel (3 m)
- 8 Napájecí zdroj s adaptérem pro danou zemi

#### 2.1.1 Rozsah dodávky

Dodávka zahrnuje následující položky (možné odchylky mohou být způsobeny specifickými požadavky v různých zemích a předpisy ohledně importu):

- Skener paměťových fólií KaVo ProXam iP
- 2x paměťová fólie KaVo, velikost 0
- 2x paměťová fólie KaVo, velikost 1
- 4x paměťová fólie KaVo, velikost 2
- 100x ochrana proti světlu KaVo, velikost 0
- 100x ochrana proti světlu KaVo, velikost 1
- 300x ochrana proti světlu KaVo, velikost 2
- Kazeta pro paměťovou fólii, velikost 0
- Kazeta pro paměťovou fólii, velikost 1
- Kazeta pro paměťovou fólii, velikost 2
- Skladovací box pro paměťové fólie
- Napájecí zdroj
- Napájecí kabel
- Kabel sítě LAN RJ45

#### <span id="page-12-0"></span>2.1.2 Příslušenství

K používání přístroje jsou zapotřebí následující položky (v závislosti na aplikaci).

#### Paměťové fólie a ochrany proti světlu

- Paměťová fólie a ochrana proti světlu KaVo, velikost 0 (paměťové fólie 2 ks, ochrany proti světlu 1000 ks)
- Paměťová fólie a ochrana proti světlu KaVo, velikost 1 (paměťové fólie 2 ks, ochrany proti světlu 1000 ks)
- Paměťová fólie a ochrana proti světlu KaVo, velikost 2 (paměťové fólie 2 ks, ochrany proti světlu 1000 ks)

#### Ochrany proti světlu

- Ochrana proti světlu KaVo, velikost 0, 100 ks
- Ochrana proti světlu KaVo, velikost 1, 100 ks
- Ochrana proti světlu KaVo, velikost 2, 300 ks
- Ochrana proti světlu KaVo, velikost 2, 1000 ks

#### 2.1.3 Volitelné položky

S přístrojem lze použít následující volitelné položky:

- Nástěnná montážní destička pro KaVo ProXam iP
- Skladovací box pro paměťové fólie
- Sada Quart pro KaVo ProXam iS / ProXam iP

#### 2.1.4 Spotřební materiál

Následující materiál se při používání přístroje spotřebovává a musí se objednávat samostatně.

#### Čištění a dezinfekce

- Čisticí ubrousky na paměťové fólie (10 ks)
- FD 333 Zesílené ubrousky pro rychlou dezinfekci
- FD 350 Klasické dezinfekční ubrousky
- FD 333 Rychlá povrchová dezinfekce
- FD 322 Rychlá povrchová dezinfekce
- FD 366 Rychlá dezinfekce pro citlivé povrchy
- ID 213 Dezinfekce nástrojů
- ID 212 Dezinfekce nástrojů
- ID 212 Intenzivní dezinfekce nástrojů

#### Ochrany proti světlu

Další informace najdete v části ["Příslušenství" na str. 9.](#page-12-0)

#### <span id="page-13-0"></span>2.1.5 Spotřební díly a náhradní díly

#### Kazety

- Kazeta pro paměťovou fólii, velikost 0
- Kazeta pro paměťovou fólii, velikost 1
- Kazeta pro paměťovou fólii, velikost 2

#### Paměťové fólie

Další informace o paměťových fóliích najdete v části ["Příslušenství" na str. 9](#page-12-0).

### 2.2 Technické údaje

#### 2.2.1 Skener paměťových fólií

#### Elektrické údaje přístroje

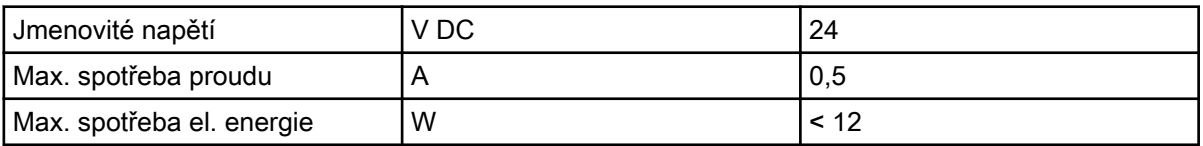

#### Elektrické údaje – zdroj napájení

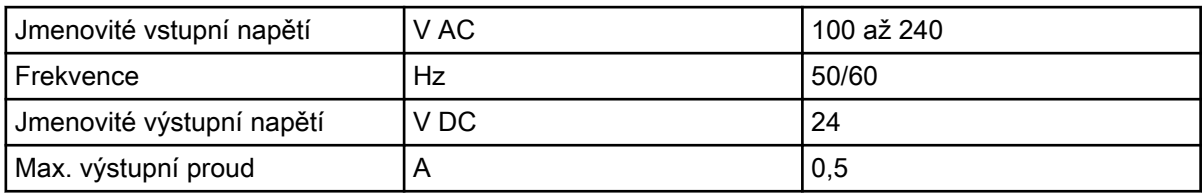

#### Obecné technické údaje

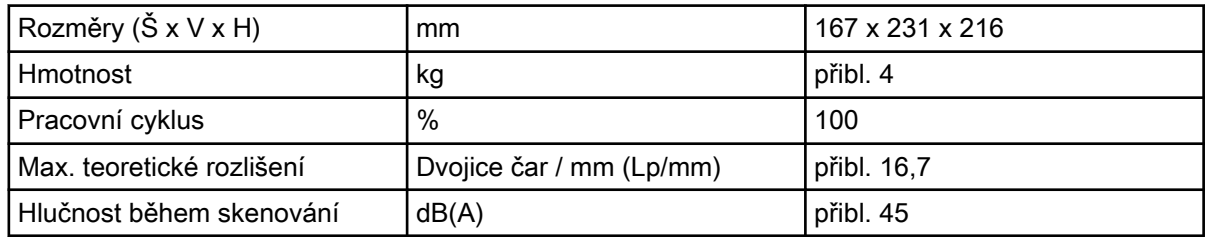

#### Připojení k síti

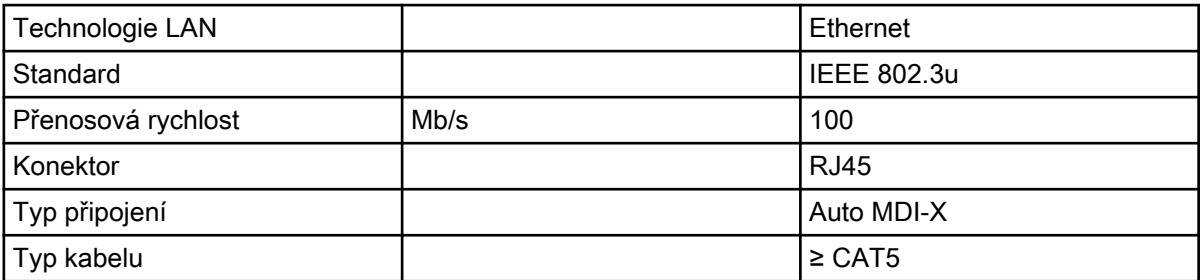

#### Okolní podmínky během provozu

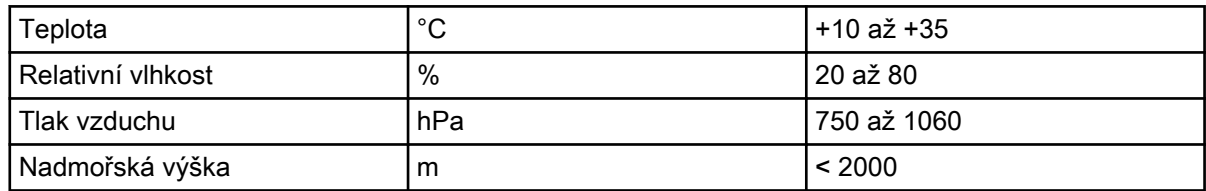

#### Okolní podmínky během skladování a přepravy

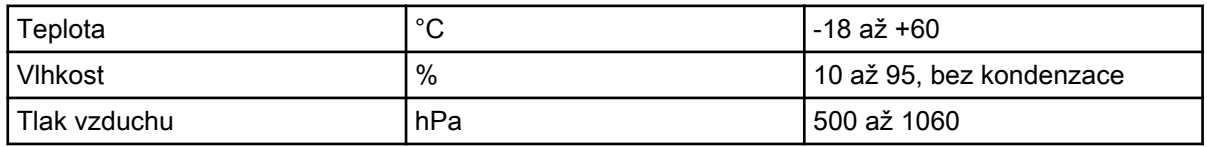

#### Klasifikace

Směrnice o zdravotnických prostředcích (93/42/EHS): Třída I

Laserová třída (jednotka) v souladu s normou ČSN EN 60825-1:2014: 1

#### Zdroj laseru

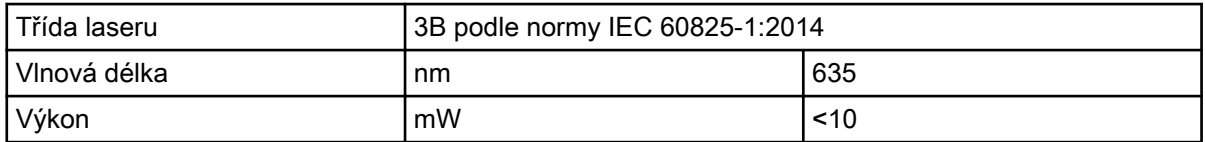

#### Technické údaje RFID modulu

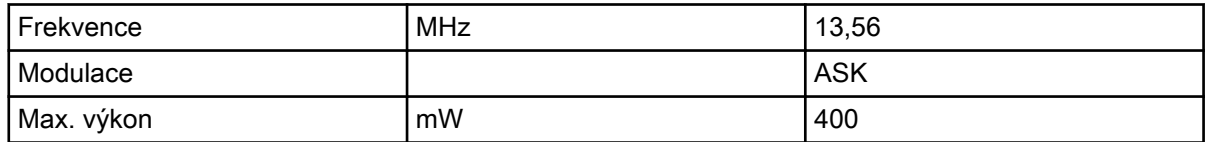

#### Elmg. kompatibilita (EMC) – měření rušivých emisí

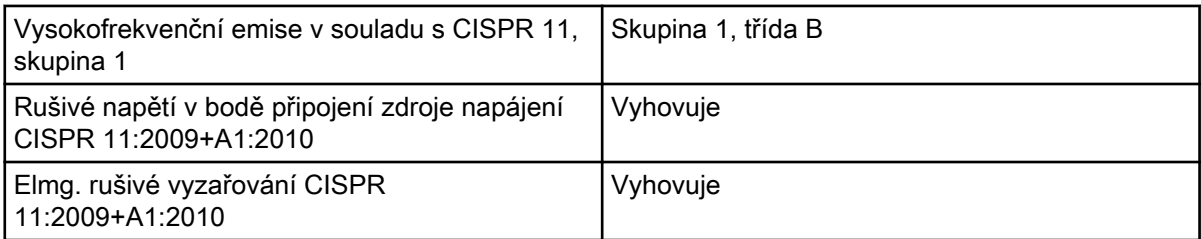

#### Elmg. kompatibilita (EMC) – měření odolnosti vůči rušení

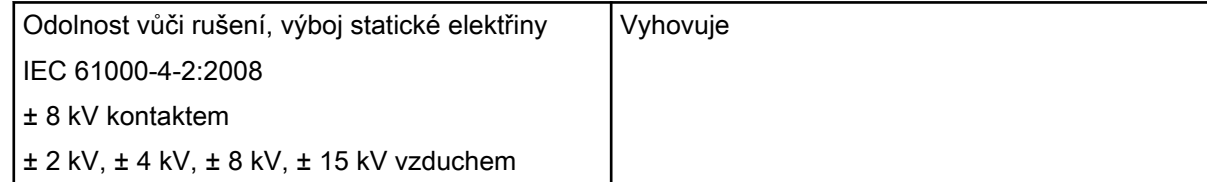

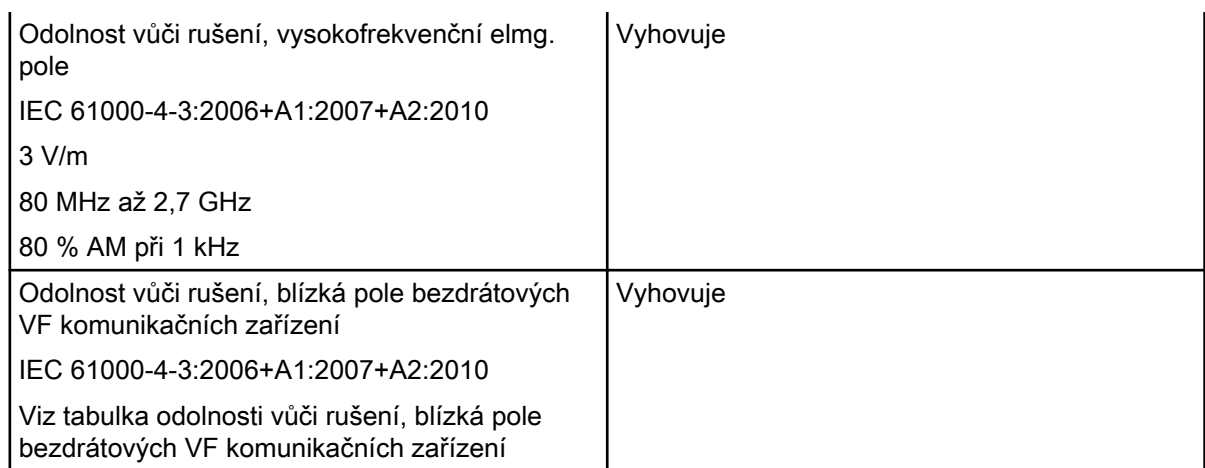

#### Tabulka odolnosti vůči rušení, blízká pole bezdrátových VF komunikačních zařízení

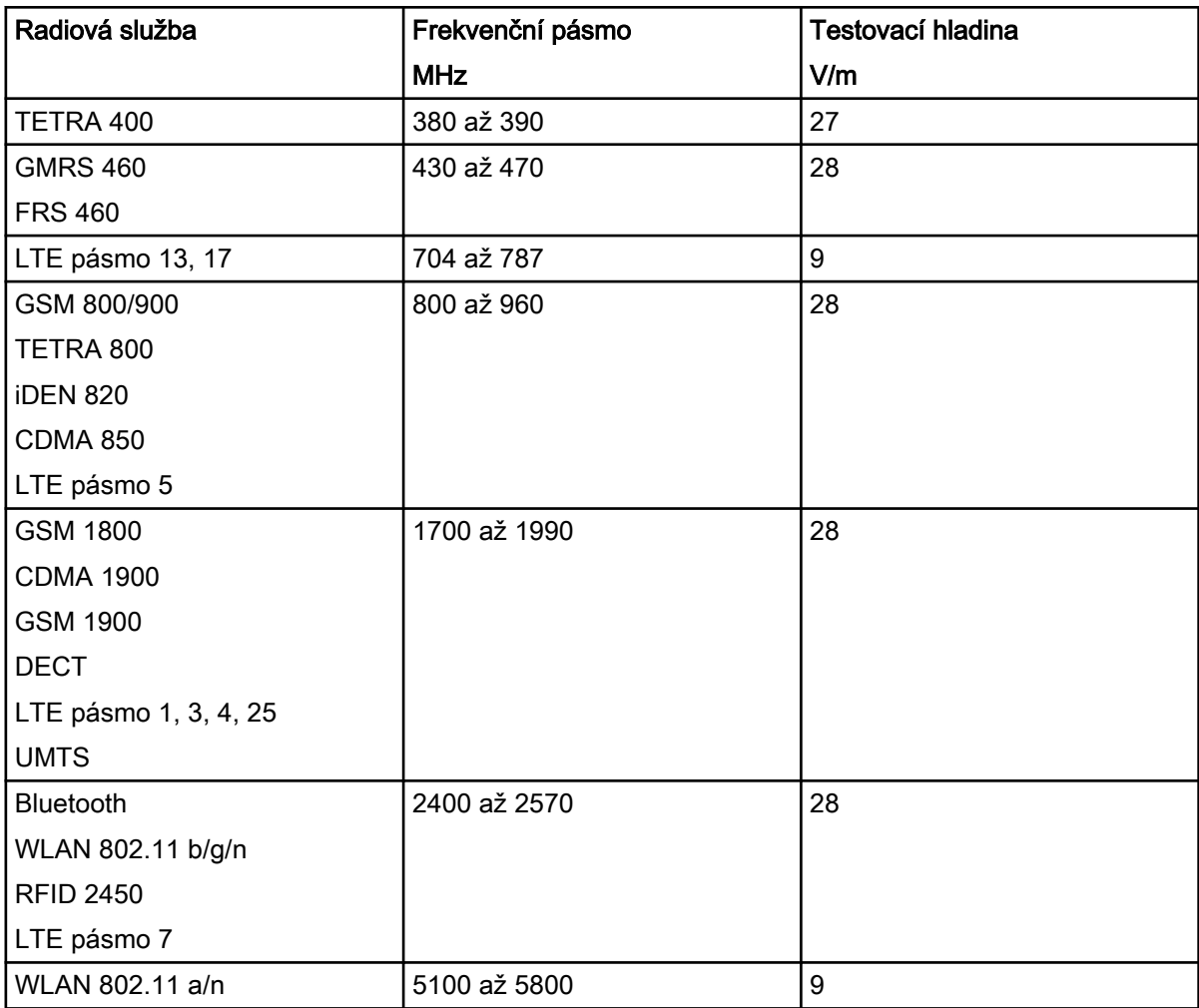

#### Elmg. kompatibilita (EMC) – měření odolnosti vůči rušení, napájecí vstup

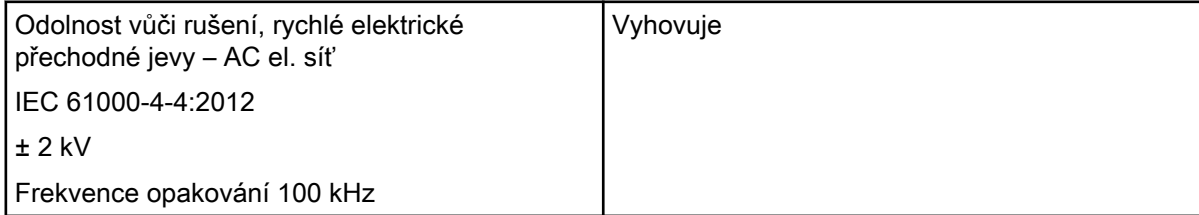

<span id="page-16-0"></span>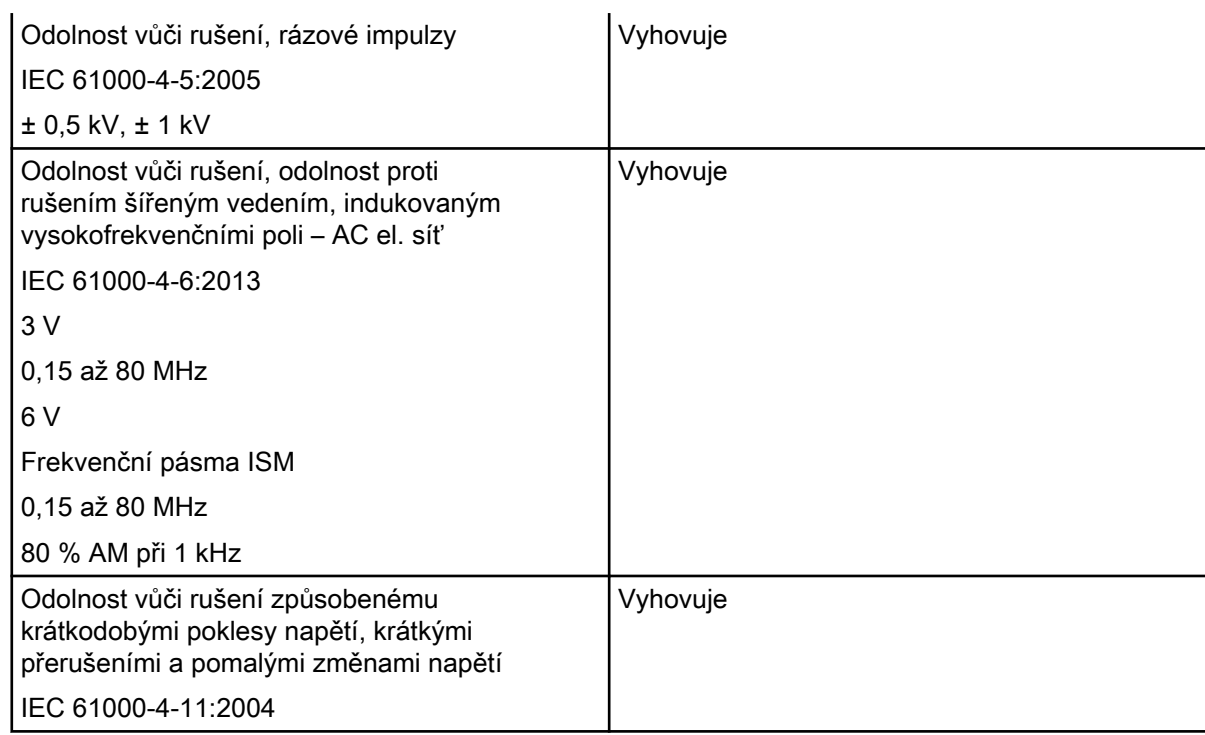

### Elmg. kompatibilita (EMC) – měření odolnosti vůči rušení, SIP/SOP

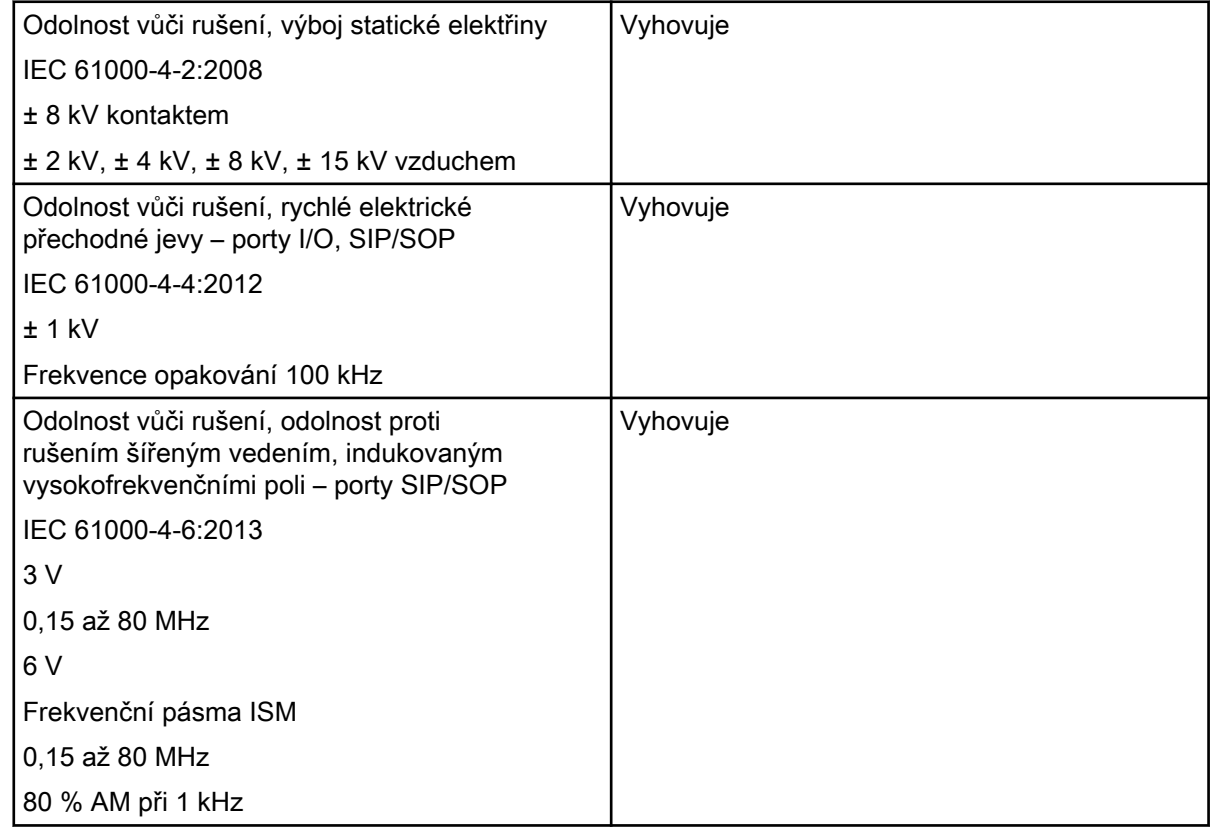

### 2.2.2 Paměťová fólie

### Klasifikace

Zdravotnický prostředek třídy (MDR) IIa

#### <span id="page-17-0"></span>Okolní podmínky během provozu

Teplota ve °C 18 až 45 Relativní vlhkost v % < 80

#### Okolní podmínky během skladování a přepravy

Teplota ve °C < 45 Relativní vlhkost v % < 80

#### Rozměry intraorálních paměťových fólií

Velikost 0: 22 x 35 mm Velikost 1: 24 x 40 mm Velikost 2: 31 x 41 mm

#### 2.2.3 Ochrana proti světlu

#### Klasifikace

Zdravotnický prostředek třídy (MDR) I

#### 2.2.4 Typový štítek

Typový štítek je umístěný na zadní straně přístroje.

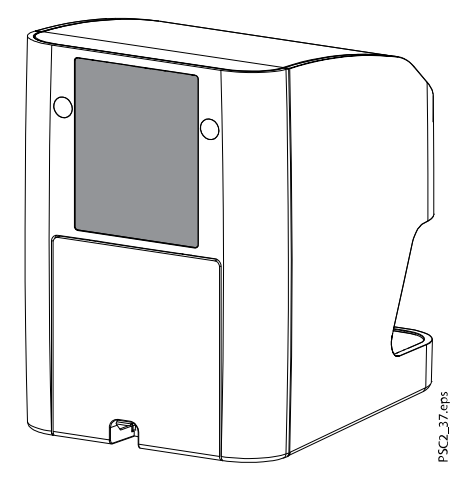

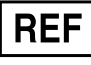

Objednací číslo

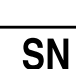

Sériové číslo

#### 2.2.5 Prohlášení o shodě

Toto zařízení bylo podrobeno přejímacím testům shody v souladu s aktuálně platnými směrnicemi Evropské unie. Toto vybavení splňuje všechny relevantní požadavky.

Společnost Dürr Dental tímto prohlašuje, že radiový systém typu "KaVo ProXam iP" odpovídá požadavkům směrnice 2014/53/EU.

Celý text EU Prohlášení o shodě je k dispozici ne webu [www.duerrdental.com](http://www.duerrdental.com).

### <span id="page-18-0"></span>2.2.6 Distributor a výrobce

#### Distributor

KaVo Dental GmbH, Bismarckring 39, 88400 Biberach, Německo Telefon: +49 7351 56-0, Fax: +49 7351 56-1488<http://www.kavo.com>

#### Výrobce

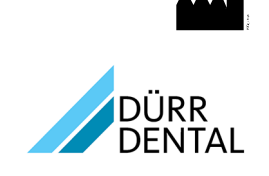

DÜRR DENTAL SE Höpfigheimer Str. 17 74321 Bietigheim-Bissingen Německo Telefon: +49 7142 705-0 <http://www.duerrdental.com> info@duerrdental.com

### 2.3 Použití

### 2.3.1 Skener paměťových fólií

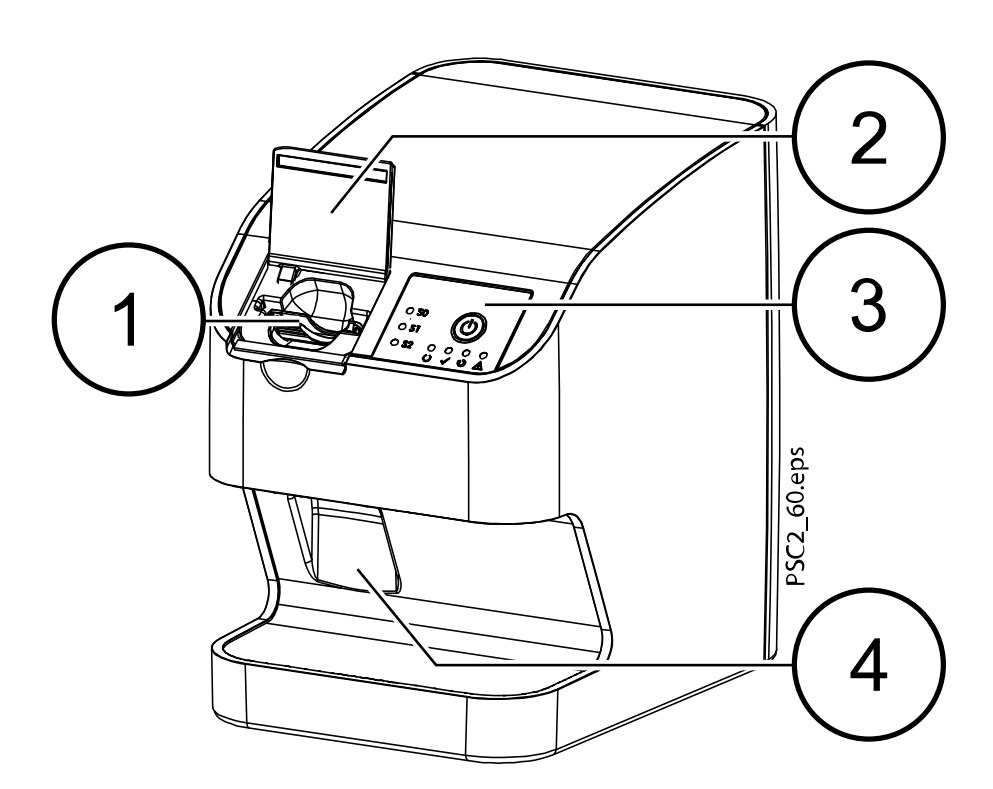

- 1 Vstupní jednotka
- 2 Kryt (otevřený)
- 3 Ovládací prvky
- 4 Sběrný zásobník

Skener paměťových fólií se používá ke čtení obrazových dat uložených na paměťové fólii a k přenosu dat do zobrazovacího softwaru (např. Romexis) v počítači.

Transportní mechanismus vede paměťovou fólii zařízením. Paměťová fólie je čtena pomocí laseru uvnitř jednotky skeneru. Naskenovaná data se převedou do digitální podoby a přenesou do zobrazovacího softwaru.

Po naskenování prochází paměťová fólie mazací jednotkou. Obrazová data stále obsažená na paměťové fólii jsou vymazána pomocí jasného světla.

Paměťová fólie je poté vysunuta pro další použití.

#### 2.3.1.1 Ovládací prvky

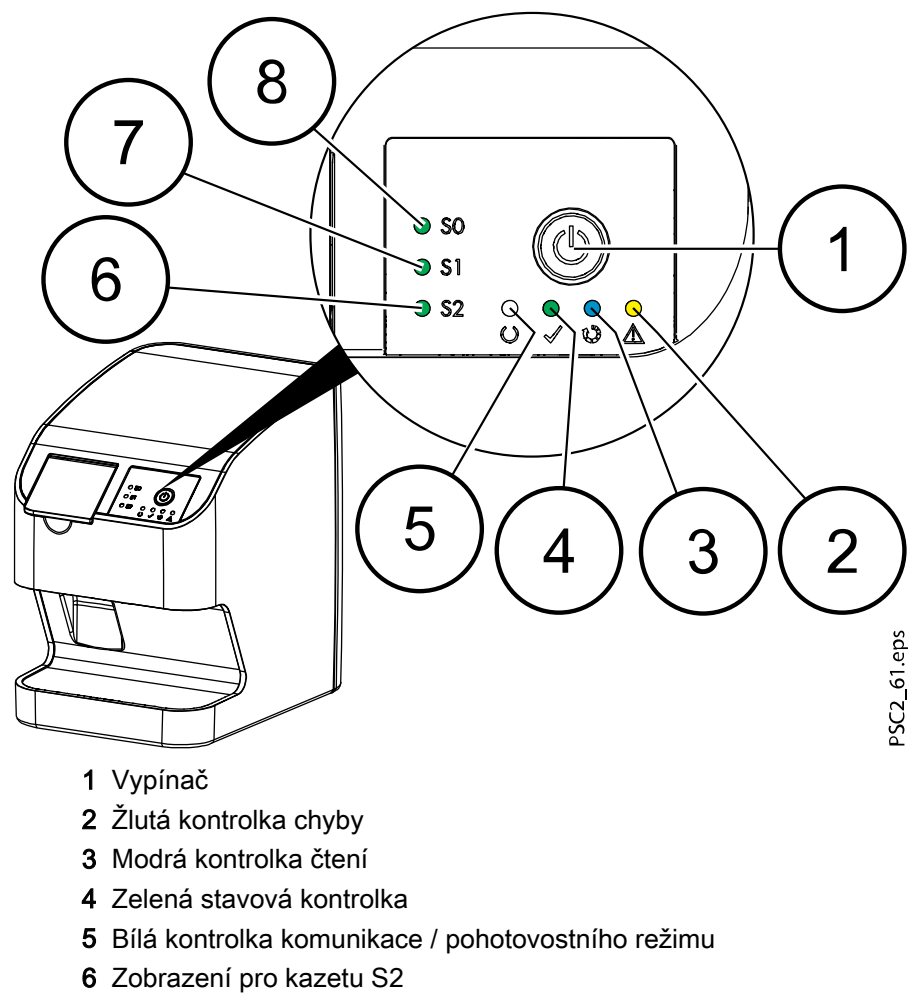

- 7 Zobrazení pro kazetu S1
- 8 Zobrazení pro kazetu S0

Stavové LED kontrolky zobrazují následující stavové zprávy:

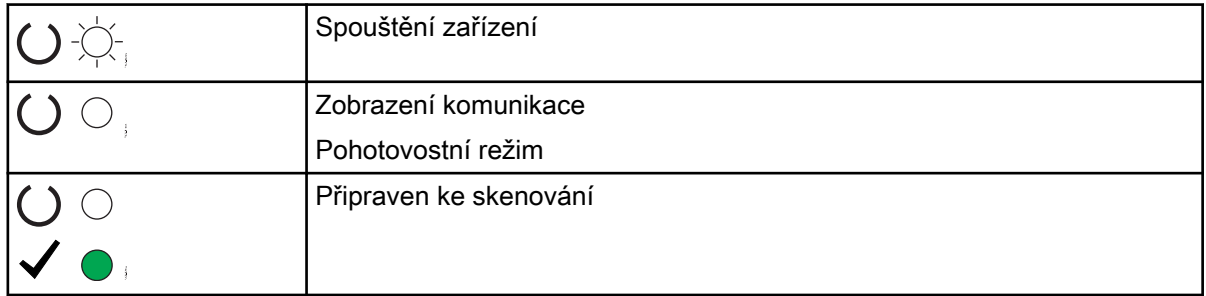

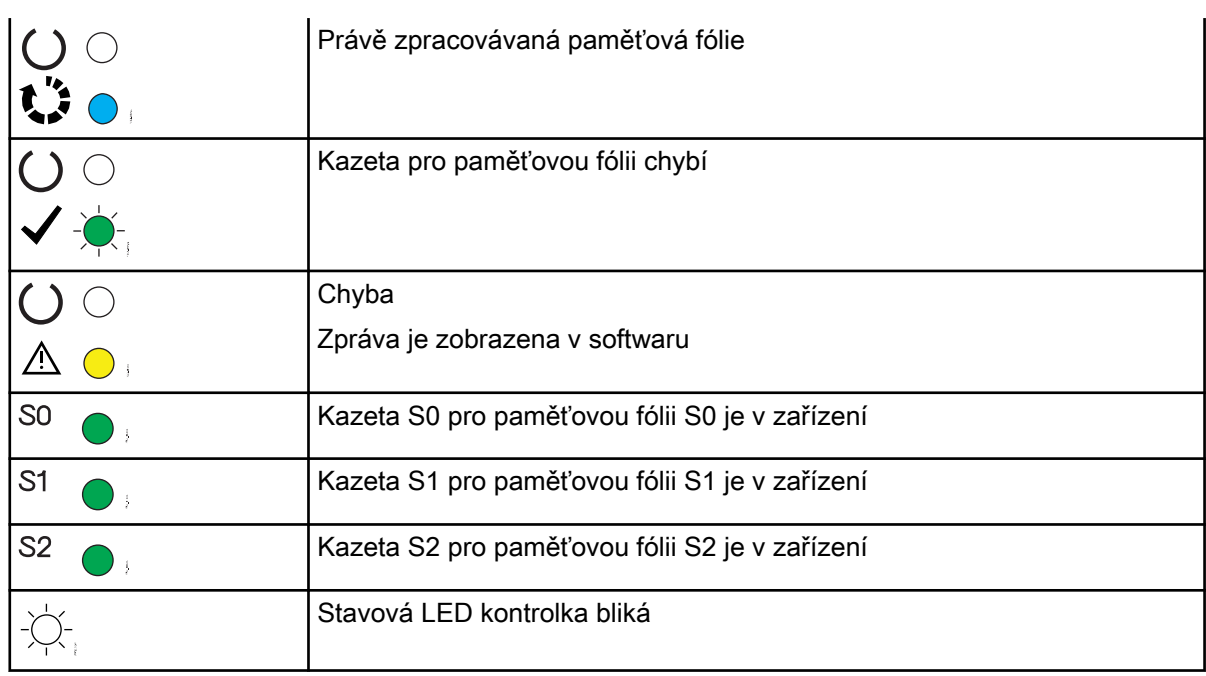

### 2.3.1.2 Konektory

Konektory jsou umístěny na zadní straně přístroje, pod krytem.

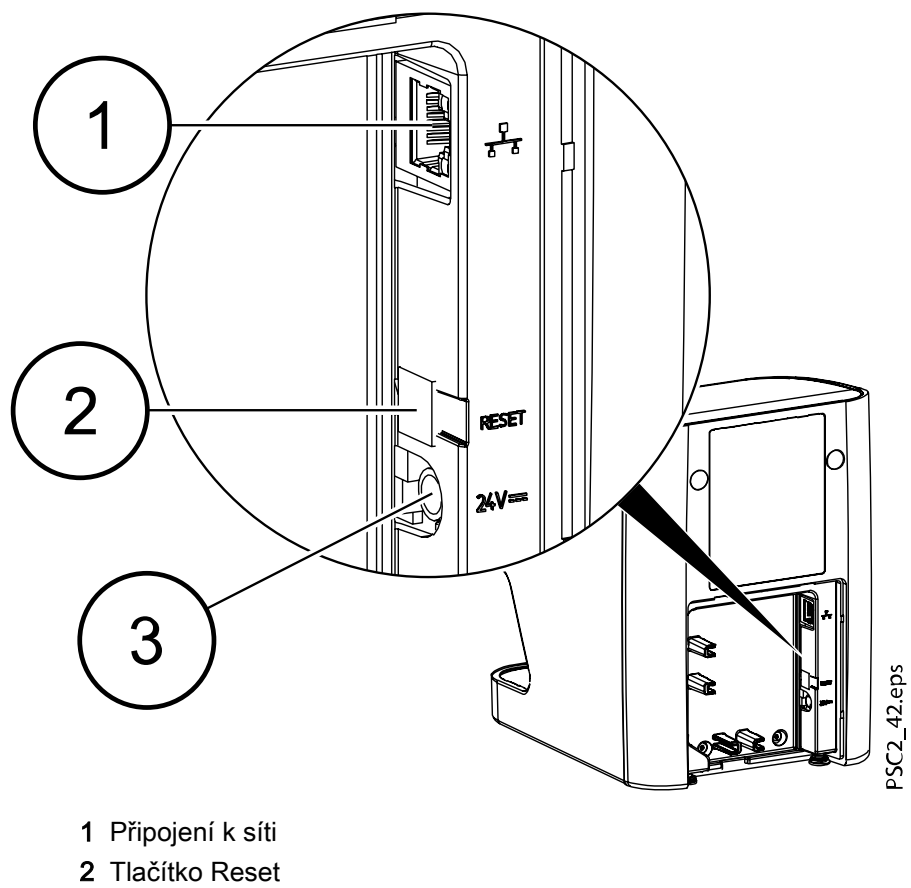

3 Konektor zdroje napájení

### <span id="page-21-0"></span>2.3.2 Ovládací prvky

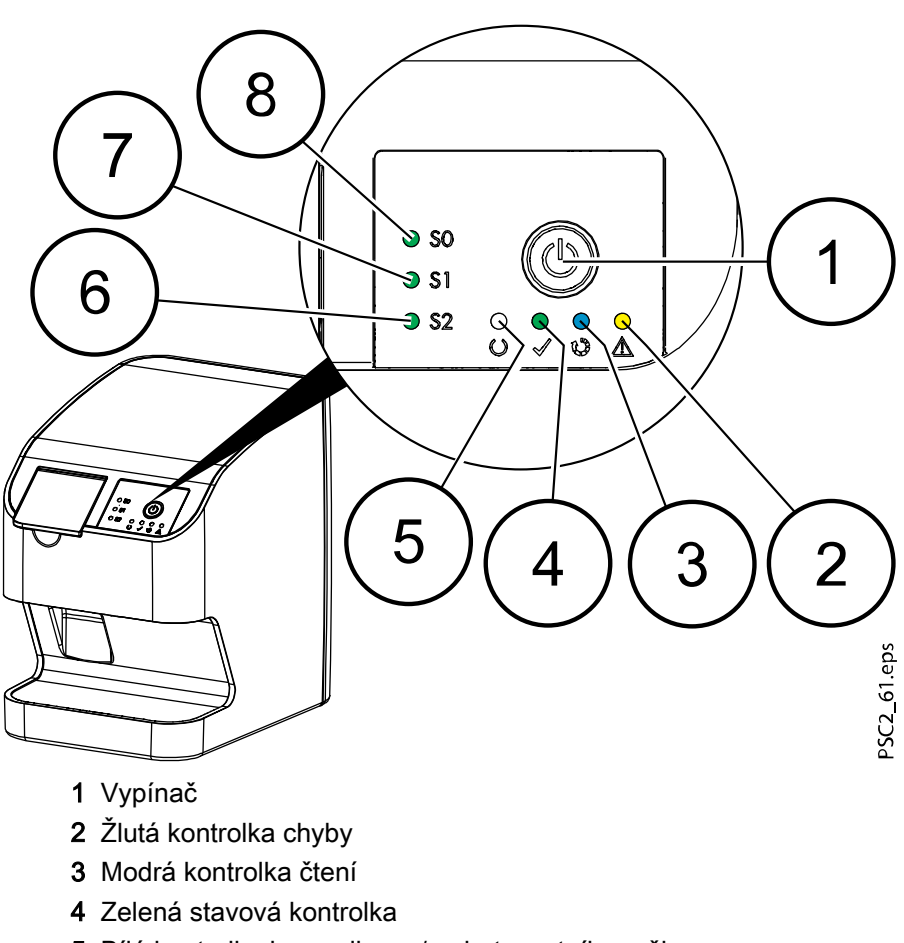

- 5 Bílá kontrolka komunikace / pohotovostního režimu
- 6 Zobrazení pro kazetu S2
- 7 Zobrazení pro kazetu S1
- 8 Zobrazení pro kazetu S0

Stavové LED kontrolky zobrazují následující stavové zprávy:

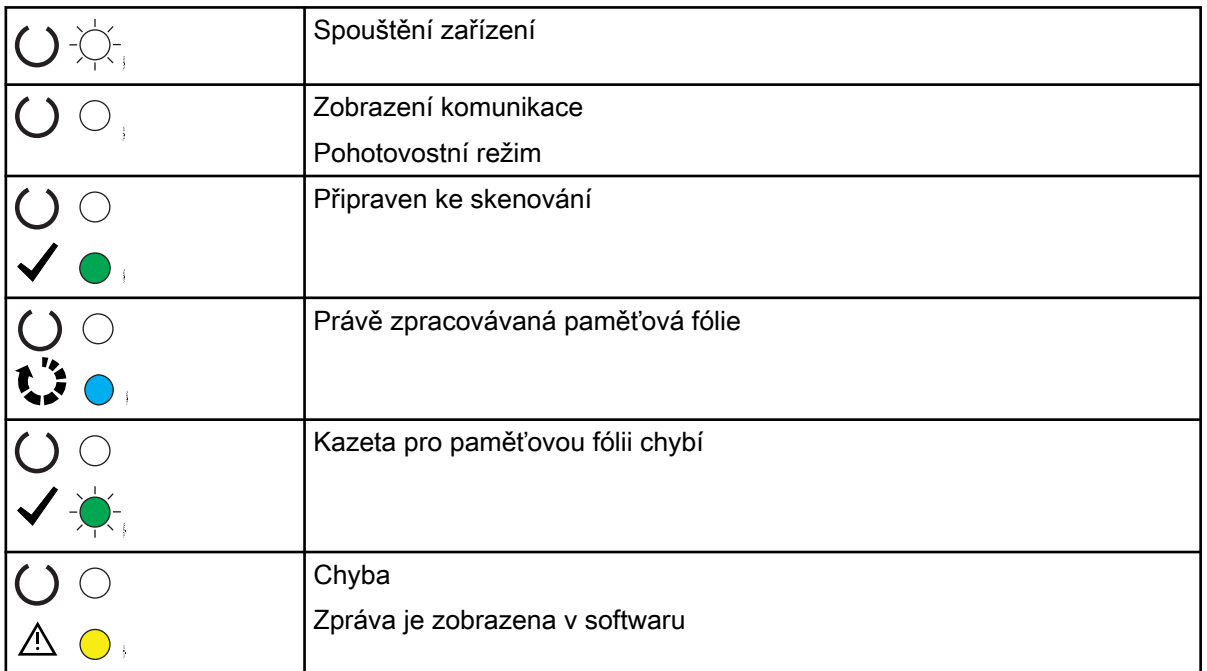

<span id="page-22-0"></span>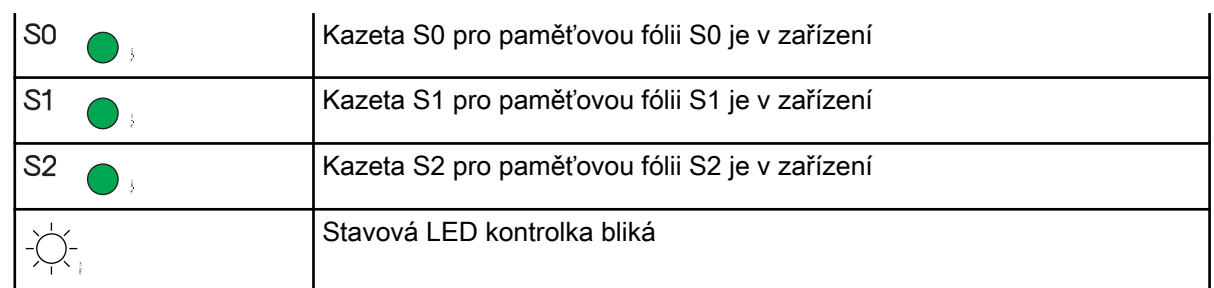

### 2.3.3 Konektory

Konektory jsou umístěny na zadní straně přístroje, pod krytem.

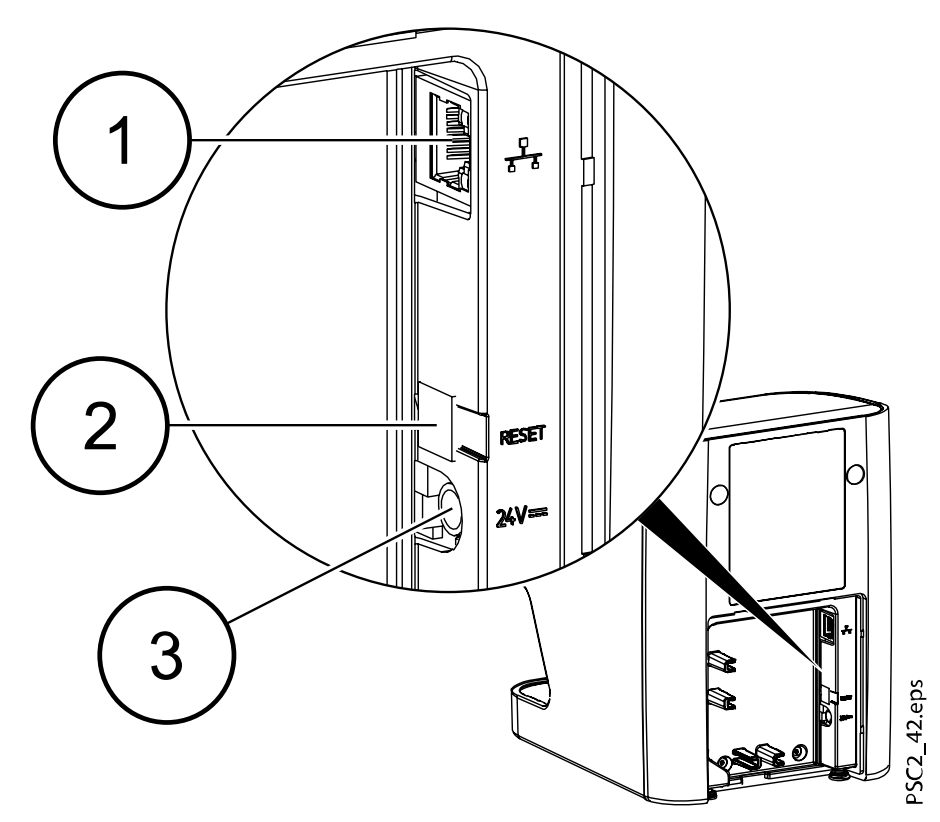

- 1 Připojení k síti
- 2 Tlačítko Reset
- 3 Konektor zdroje napájení

### 2.3.4 Kazety (S0-S2)

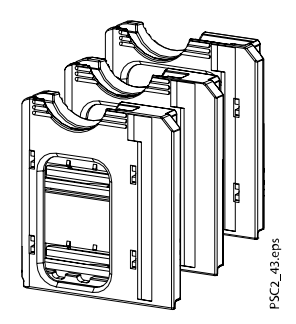

Podle používané paměťové fólie musí být do zařízení vložena kazeta odpovídající velikosti paměťové fólie. Kazeta, která je aktuálně vložená, je na přístroji indikována pomocí LED kontrolek.

#### <span id="page-23-0"></span>2.3.5 Paměťová fólie

Paměťová fólie uchovává rentgenovou energii, která je po excitaci laserem znovu emitována ve formě světla. Toto světlo je poté převedeno na obrazové informace ve skeneru paměťových fólií.

Paměťová fólie má aktivní stranu a neaktivní stranu. Paměťová fólie musí být vždy exponována na aktivní straně.

Při správném používání lze paměťové fólie exponovat, přečíst a vymazat několiksetkrát, pokud nedojde k mechanickému poškození. Paměťovou fólii je nutné vyměnit, pokud existují nějaké známky poškození, např. pokud je ochranná vrstva poškozená nebo jsou vidět škrábance, které by mohly narušit diagnózu.

#### Intraorální

Neaktivní strana:

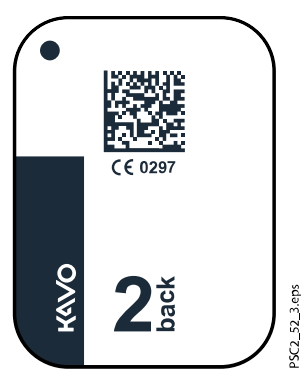

Bílá, potištěná slovem "back" a informacemi o velikosti a výrobci. Aktivní strana:

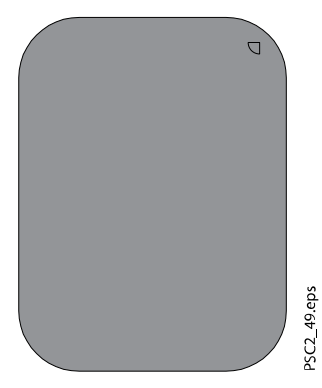

Světlemodrá, s pomůckou pro nastavení polohy:

Pomůcka pro nastavení polohy je na rentgenovém snímku vidět a usnadňuje správné vyrovnání obrázku během provádění diagnostiky.

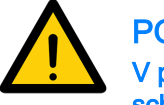

### POZNÁMKA

V přístroji používejte výhradně paměťové fólie distributora. Jednotka není schopna číst žádné jiné typy paměťových fólií.

### 2.4 Ochrana proti světlu

Ochrana proti světlu chrání paměťovou fólii před světlem.

# <span id="page-24-0"></span>3 Sestavení

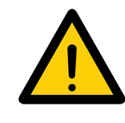

### POZNÁMKA

Instalaci, připojení a spuštění přístroje smí provést pouze kvalifikovaní specialisté nebo zaměstnanci proškolení společností KaVo.

### 3.1 Požadavky

#### 3.1.1 Instalační místnost

Místnost zvolená k instalaci musí splňovat následující požadavky:

- Uzavřená, suchá, dobře větraná místnost
- Místnost se nesmí používat k žádným jiným účelům (například jako kotelna nebo mokrý článek).
- Max. světelná intenzita je 1000 Luxů, přístroj nesmí stát na přímém slunečním světle.
- Nesmí být přítomna žádná intenzivní rušivá pole (například silná magnetická pole), která by bránila správnému fungování přístroje.
- Viz požadavky na okolní podmínky v části ["Technické údaje" na str. 10](#page-13-0)

#### 3.1.2 Požadavky na systém

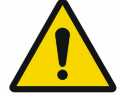

### POZNÁMKA

Požadavky na systém pro počítačové systémy najdete na stránce [www.planmeca.com/software/specifications/system-requirements.](https://www.planmeca.com/software/specifications/system-requirements/)

#### 3.1.3 Monitor

Monitor musí splňovat požadavky na digitální zobrazení rentgenových snímků s vysokou intenzitou světla a velkým rozsahem kontrastu.

Intenzivní okolní osvětlení, sluneční světlo dopadající přímo na monitor a odrazy mohou ztížit nebo dokonce znemožnit diagnostiku založenou na rentgenových snímcích.

### 3.2 Instalace

#### 3.2.1 Instalace přístroje

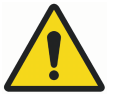

### VAROVÁNÍ

Existuje riziko poškození citlivých komponent přístroje v důsledku otřesů nebo vibrací.

#### Nevystavujte přístroj silným vibracím či nárazům. Nepřemisťuje přístroj během provozu.

Přenosná a mobilní VF komunikační zařízení mohou narušit efektivitu elektrických zdravotnických přístrojů.

- Nepokládejte přístroj na jiná zařízení nebo vedle nich.
- Pokud je přístroj používán vedle jiných zařízení nebo na nich, pečlivě přístroj sledujte, zda funguje normálně.

Přístroj lze instalovat na stole (viz část "Instalace na stole" na str. 22) nebo namontovat na stěnu pomocí nástěnného držáku (viz část "Instalace na stěnu" na str. 22).

Nosnost stolu či stěny musí být dostatečná pro hmotnost přístroje (viz část ["Technické údaje" na str. 10](#page-13-0)).

#### 3.2.1.1 Instalace na stole

#### O tomto úkolu

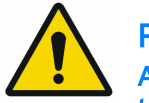

#### POZNÁMKA

Aby se zabránilo chybám při skenování obrazových dat, nainstalujte přístroj takovým způsobem, aby nebyl vystaven vibracím.

#### Kroky

1. Umístěte ho na pevný, vodorovný povrch.

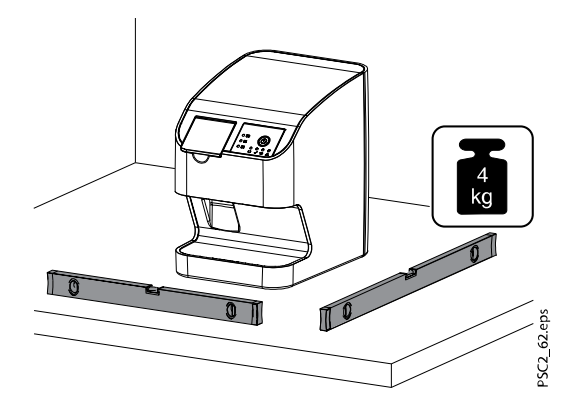

#### 3.2.1.2 Instalace na stěnu

#### O tomto úkolu

Přístroj lze nainstalovat na stěnu pomocí nástěnného držáku (volitelná položka Nástěnná montážní destička pro KaVo ProXam iP).

Následující informace doplňují návod k použití zařízení.

Obecně platí, že je nutné rovněž dodržet pokyny v návodu k použití zařízení. Tyto pokyny obsahují důležité informace, jako jsou bezpečnostní pokyny a informace o nastavení, elektrických připojeních, procesu dezinfekce, procesu čištění atd.

### Rozsah dodávky

- Nástěnný držák
- Vroubkovaný šroub (2x)
- Podložka (2x)

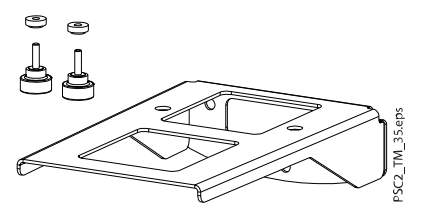

#### Potřebné nástroje

• Imbusový klíč, velikost SW 2

- Imbusový klíč, velikost SW 2,5
- Malý šroubovák

Pro instalaci jednotky na nástěnný držák postupujte podle těchto kroků.

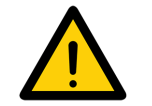

### POZNÁMKA

Nosnost stěny a upevňovacího materiálu musí být dostatečná pro hmotnost přibližně 5 kg (zařízení + nástěnný držák).

#### Kroky

1. Umístěte nástěnný držák vodorovně na stěnu a upevněte ho pomocí vhodného upevňovacího materiálu.

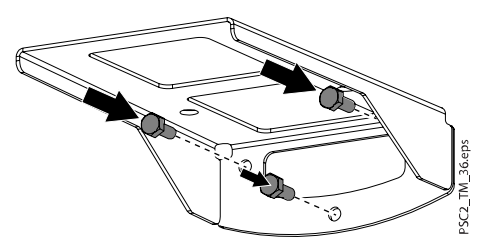

2. Sundejte zadní gumové nožičky a vyjměte šrouby pod nimi.

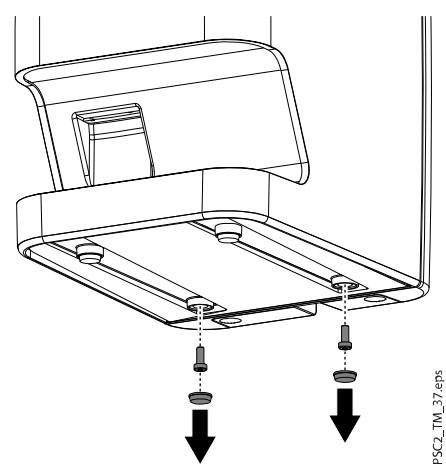

3. Sundejte zadní boční kryt jednotky.

Sundejte krytky a vyšroubujte upevňovací šrouby pod okrajem zadního bočního krytu.

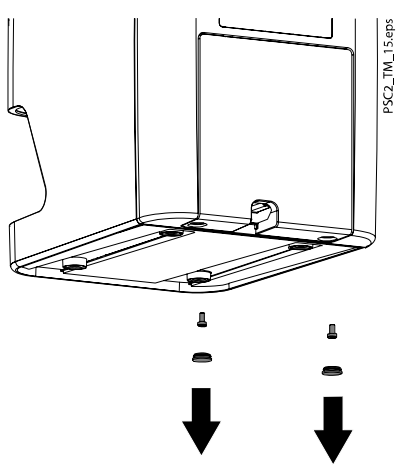

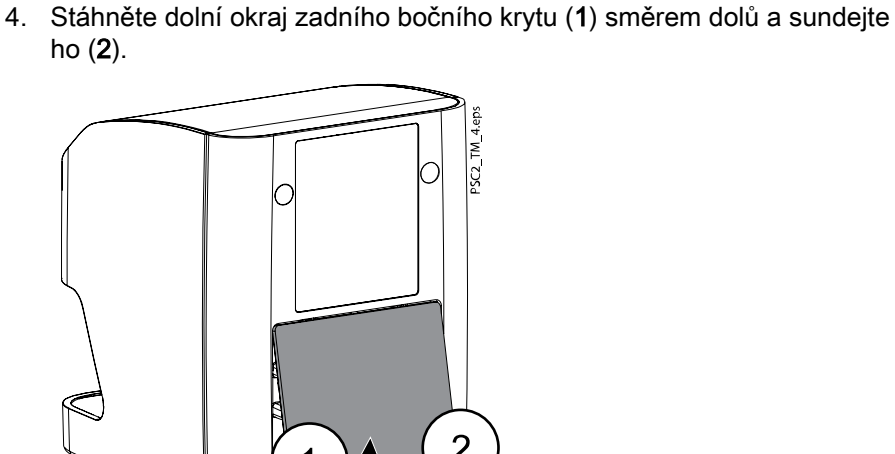

5. Protáhněte kabely držákem a zapojte je do přístroje.

 $\mathcal P$ 

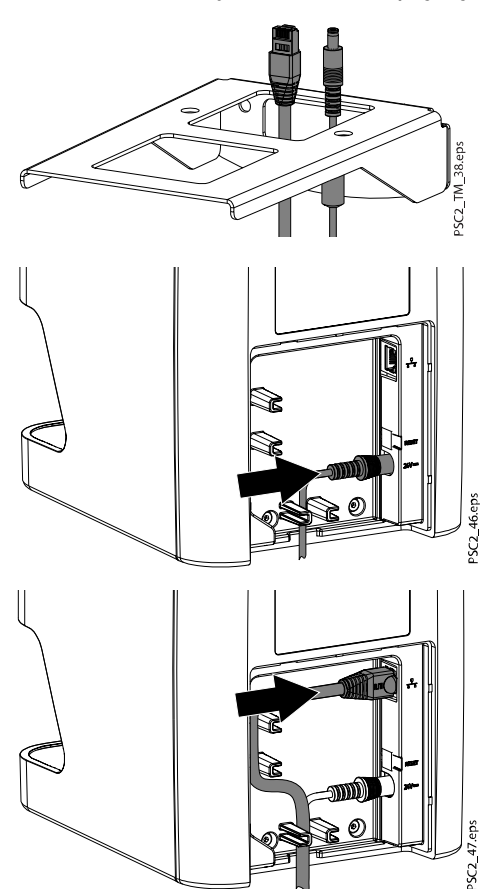

6. Namontujte kryt: Usaďte horní hranu na místo (1), zavřete kryt (2) a zajistěte ho šrouby. Kabely musí být správně protaženy dolním okrajem krytu.

### POZNÁMKA

Při používání zařízení musí být zadní boční kryt namontován.

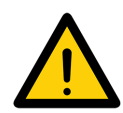

<span id="page-28-0"></span>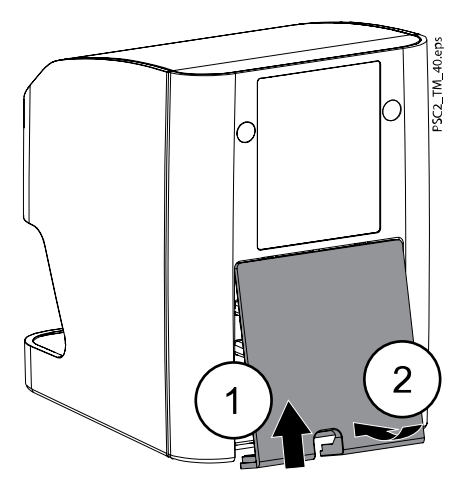

- 7. Vložte podložky do otvorů držáku.
- 8. Vložte přístroj do nástěnného držáku a vyrovnejte ho s podložkami.
- 9. Pomocí vroubkovaných šroubů upevněte přístroj do nástěnného držáku.

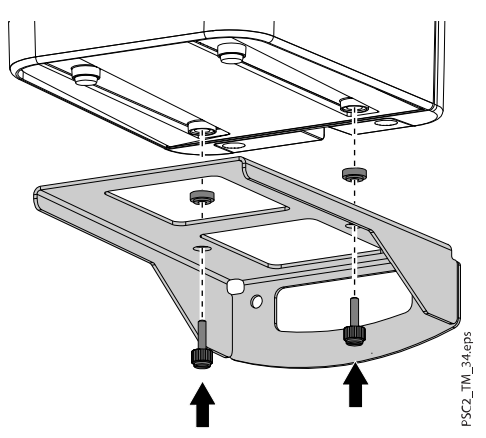

#### 3.2.2 Elektrické připojení

#### 3.2.2.1 Bezpečnost při elektrickém připojování

- Zařízení se smí zapojovat výhradně do řádné elektrické zásuvky.
- Neumisťujte přenosné vícenásobné zásuvky na podlahu; dodržujte požadavky v části 16 normy IEC 60601-1 (ČSN EN 60601-1).
- Do téže vícenásobné zásuvky nezapojujte žádné jiné systémy.
- Žádné elektrické kabely vedoucí z přístroje či do něho nesmí být mechanicky namáhané.
- Před počátečním spuštěním zkontrolujte, zda se shoduje síťové napětí s napětím uvedeným na typovém štítku (další informace viz část ["Technické údaje" na str. 10\)](#page-13-0).

### 3.2.2.2 Připojení k el. síti

#### O tomto úkolu

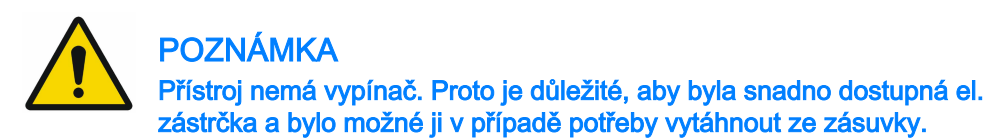

#### Požadavky

- Řádně instalovaná elektrická zásuvka v blízkosti přístroje (podle max. délky napájecího kabelu).
- Snadno dostupná elektrická zásuvka
- Napětí sítě musí odpovídat informaci uvedené na typovém štítku napájecího zdroje.

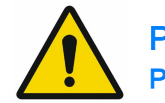

#### POZNÁMKA

Použít lze pouze dodaný napájecí zdroj.

Pro připojení k elektrické síti postupujte podle těchto kroků.

#### Kroky

- 1. Připojte k napájecímu zdroji odpovídající adaptér.
- 2. Sundejte krytky šroubů a vyšroubujte šrouby z dolní strany přístroje.

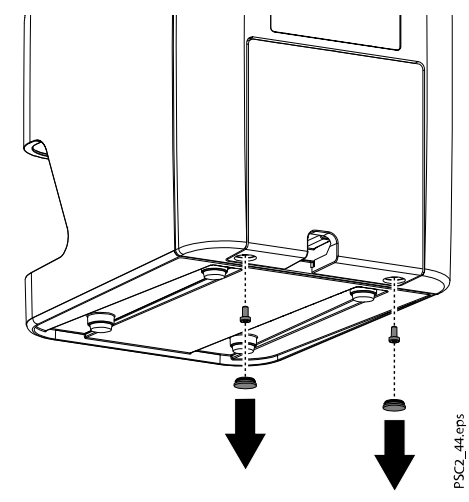

3. Stáhněte kryt dozadu (1) a sundejte ho směrem dolů (2).

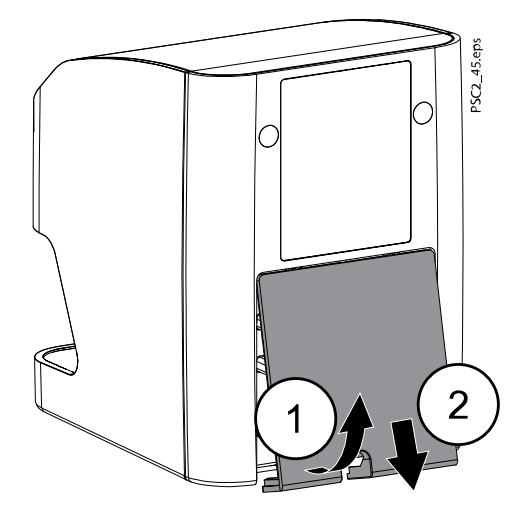

<span id="page-30-0"></span>4. Zapojte konektor napájecího zdroje do zdířky v přístroji.

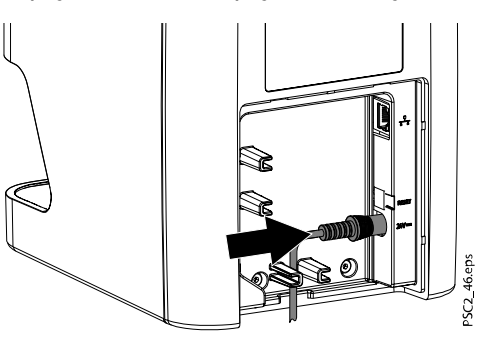

- 5. Zapojte síťovou zástrčku do elektrické zásuvky.
- 6. Vraťte kryt na místo.

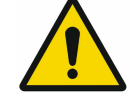

### POZNÁMKA

Zadní kryt musí být při používání přístroje v prostředí s pacienty správně nasazený.

#### 3.2.3 Připojení k síti

#### 3.2.3.1 Účel připojení k síti

Připojení k síti se používá k výměně informací nebo ovládacích signálů mezi přístrojem a softwarem instalovaným v počítači, například pro účely:

- Zobrazení parametrů
- Výběr provozních režimů
- Indikace zpráv a chybových stavů
- Změna nastavení přístroje
- Aktivace testovacích funkcí
- Přenos dat za účelem archivace
- Poskytování dokumentů týkajících se přístroje

Přístroj lze připojit k síti pomocí síťového kabelu.

#### 3.2.3.2 Bezpečná kombinace zařízení

- Celková bezpečnost přístroje a jeho hlavní vlastnosti nezávisí na síti.
- Nesprávná ruční konfigurace může vést ke značným potížím se sítí; konfigurace vyžaduje odborné znalosti správce sítě.
- Pokud provádíte například následující změny sítě, mohou vyvstat nová rizika, která vyžadují další analýzu:
	- Změny konfigurace IT sítě
	- Připojování dalších prvků do IT sítě
	- Odebírání prvků z IT sítě
	- "Aktualizace" zařízení připojených k IT síti
	- "Upgrade" zařízení připojených k IT síti
- Datové připojení využívá část šířky pásma sítě.

Interakce s jinými zdravotnickými prostředky nelze úplně vyloučit. Použijte normu ČSN EN 80001-1 pro hodnocení rizika.

• Zařízení není vhodné pro přímé připojení k veřejnému internetu.

<span id="page-31-0"></span>Při spojování přístrojů dohromady nebo jejich připojování k jiným systémům postupujte opatrně, protože to vždy zahrnuje prvek rizika (například kvůli svodovým proudům).

Přístroje připojujte jen tehdy, když nehrozí žádné nebezpečí obsluze či pacientovi.

- Přístroje připojujte jen tehdy, když je to bezpečné a nehrozí žádné nebezpečí poškození či újmy okolí.
- Není-li z datového listu 100% zřejmé, že připojení lze provést bezpečně, nebo jste na pochybách, vždy povolejte dostatečně kvalifikovanou osobu (například výrobce), aby ověřila, že je instalace bezpečná.
- Při spojování přístroje s dalšími spotřebiči, například s počítačovým systémem, dodržujte požadavky normy IEC 60601‑1 (ČSN EN 60601-1), jak v prostředí s pacienty, tak mimo něj.
- Připojujte jen periferní jednotky (například počítače, monitory či tiskárny), které splňují přinejmenším požadavky normy IEC 60950‑1 (ČSN EN 60950-1).
- Připojený počítač musí vyhovovat požadavkům normy ČSN EN 55032 (třída B) a ČSN EN 55024.

#### 3.2.3.3 Připojení síťového kabelu

#### O tomto úkolu

Pro připojení síťového kabelu postupujte podle těchto kroků.

#### Kroky

- 1. Sundejte kryt ze zadní strany přístroje.
- 2. Zapojte dodaný napájecí kabel do napájecí zdířky přístroje.

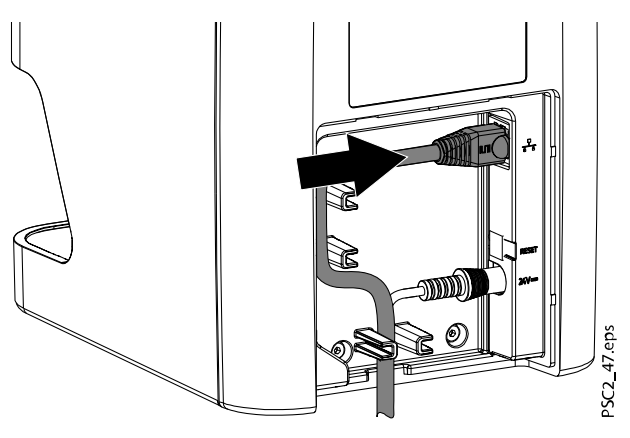

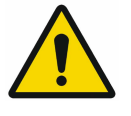

#### POZNÁMKA

Zadní kryt musí být při používání přístroje v prostředí s pacienty správně nasazený.

3. Vraťte kryt na místo.

### 3.3 Uvedení do provozu

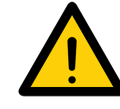

### UPOZORNĚNÍ

Kondenzace může způsobit zkrat.

Nezapínejte přístroj, dokud se nezahřeje na pokojovou teplotu a neuschne.

Přístroj podporuje následující zobrazovací programy:

• Romexis

#### <span id="page-32-0"></span>3.3.1 Konfigurace sítě

K dispozici jsou různé možnosti konfigurace sítě:

- Automatická konfigurace prostřednictvím DHCP (výchozí)
- Automatická konfigurace prostřednictvím Auto-IP pro přímé propojení přístroje a počítače (výchozí nastavení v případě, že DHCP není k dispozici) u verze firmwaru 1.3 nebo novější: když DHCP nereaguje, použije se Auto-IP: 169,254/16
- Ruční konfigurace (doporučeno)

Nakonfigurujte nastavení sítě přístroje pomocí nástroje KaVo Device Tool for ProXam iP.

Podle potřeby zkontrolujte bránu firewall a uvolněte porty.

#### 3.3.2 Síťové protokoly a porty

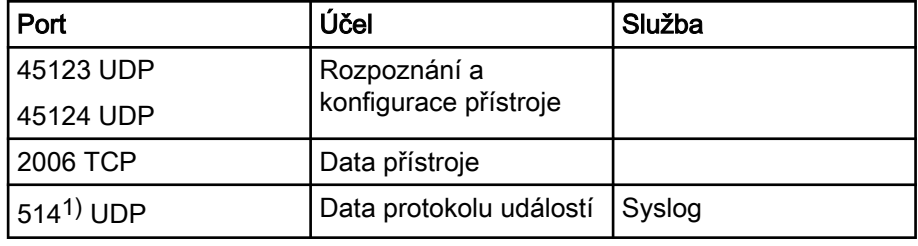

1) Port se může v závislosti na konfiguraci lišit.

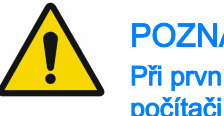

### POZNÁMKA

Při prvním připojení přístroje k počítači použije nastavení jazyka a času v počítači.

#### 3.3.3 Konfigurace přístroje v nástroji KaVo Device Tool for ProXam iP

#### O tomto úkolu

Konfigurace se provádí pomocí nástroje KaVo Device Tool for ProXam iP.

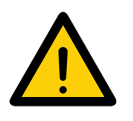

#### POZNÁMKA

Konfiguraci pomocí nástroje KaVo Device Tool for ProXam iP smí provádět pouze kvalifikovaný servisní technik. Podrobnější pokyny najdete v Technické příručce KaVo ProXam iP.

#### Kroky

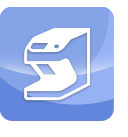

- 1. Spusťte nástroj KaVo Device Tool for ProXam iP.
	- Windows: Klikněte na tlačítko Start a vyberte nástroj KaVo Device Tool for ProXam iP.
	- macOS: Na obrazovce Applications (Aplikace) vyberte KaVo Device Tool for ProXam iP.
- 2. Přístroj lze vyhledat a vybrat na kartě Unit (Přístroj).
- 3. Název přístroje (alias) lze změnit na kartě Configuration (Konfigurace).
- 4. IP adresu lze ručně zadat a DHCP lze aktivovat či deaktivovat na kartě Configuration (Konfigurace).

### <span id="page-33-0"></span>3.3.3.1 Zadání pevné IP adresy (doporučeno)

#### O tomto úkolu

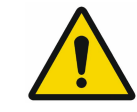

### POZNÁMKA

Chcete-li resetovat nastavení sítě, stiskněte během zapínání resetovací tlačítko na 15 až 20 sekund.

Pro zadání pevné IP adresy postupujte podle těchto kroků.

#### Kroky

- 1. Po zvolení přístroje v seznamu deaktivujte DHCP.
- 2. Zadejte IP adresu, masku sítě a bránu.
- 3. Uložte konfiguraci stisknutím tlačítka Save (Uložit).

#### 3.3.3.2 Testování přístroje

#### O tomto úkolu

Můžete naskenovat RTG snímek a zkontrolovat, zda je přístroj řádně připojený.

#### Kroky

- 1. Otevřete program Romexis.
- 2. Vytvořte v programu Romexis testovacího pacienta (například s ID pacienta: DEMO0001).

Další informace naleznete v Uživatelské příručce k Romexis 6.

3. Spusťte pořizování PSP.

#### Co dál

Další informace naleznete v Uživatelské příručce k Romexis 6, v části Pořizování intraorálních snímků pomocí skeneru paměťových fólií.

#### 3.3.4 Nastavení rentgenové jednotky

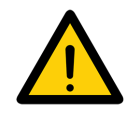

#### POZNÁMKA

Pokud lze na rentgenové jednotce nastavit hodnotu 60 kV, je toto nastavení preferované.

Je možné použít standardní hodnoty expozice pro film citlivosti F (např. Kodak Insight).

#### Intraorální rentgenové jednotky pro dospělé pacienty

V následujících tabulkách jsou uvedeny standardní hodnoty času expozice a produktu oblasti dávky paměťové fólie pro dospělé pacienty.

Informace o době expozice a hodnotě DAP jsou uvedeny při uvažovaném použití rentgenového přístroje VistaIntra.

µGy = image receiver dose (dávka absorbovaná přijímačem)

mGycm2 = hodnota DAP

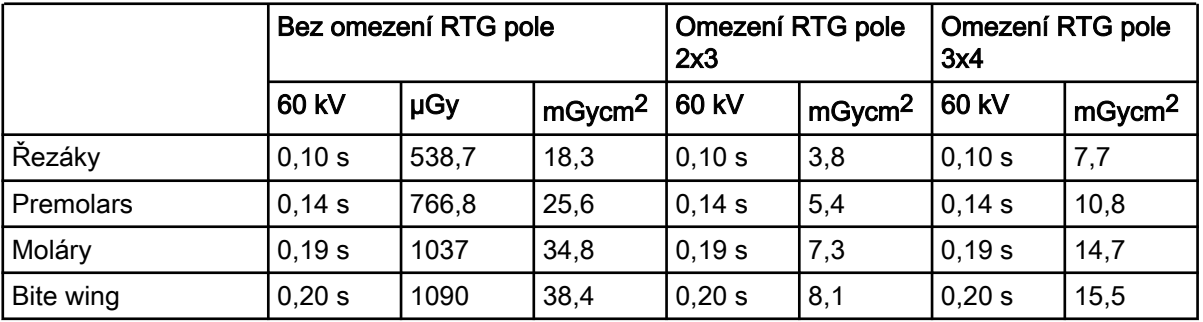

#### <span id="page-34-0"></span>DC zářič, 7 mA, délka trubice 20 cm

#### DC zářič, 6 mA, délka trubice 30 cm

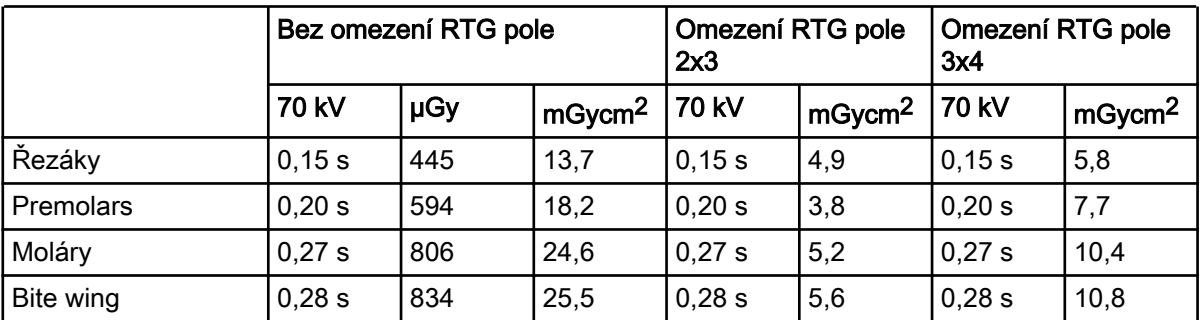

Zkontrolujte a nastavte rentgenovou jednotku podle standardních hodnot.

### 3.3.5 Přejímací testy

Požadované testy (například přejímací testy) musí být prováděny v souladu s místními pravidly a předpisy.

- Zjistěte si, které testy jsou povinné.
- Proveďte testy v souladu s místními pravidly a předpisy.

#### Přejímací test

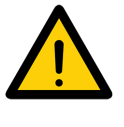

### POZNÁMKA

Pro přejímací testy s paměťovou fólií a senzorem jako přijímači je vyžadováno zkušební těleso Intra / Extra Digital a případně také odpovídající držák zkušebního tělesa.

Před spuštěním a prvním použitím přístroje musí být proveden přejímací test RTG systému v souladu s národními předpisy.

Testy stability, které musí provádět chirurgický personál v pravidelných intervalech, jsou založeny na výsledcích přejímacího testu.

Další informace najdete v publikaci KaVo X-ray Intraoral Constancy test.

#### Kontroly elektrické bezpečnosti

- Kontroly elektrické bezpečnosti provádějte podle národní legislativy (například v souladu s normou ČSN EN 62353).
- Výsledky zdokumentujte.
- Poučte personál a předejte zařízení a dokumentaci.

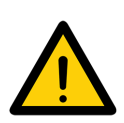

### POZNÁMKA

Ukázková šablona předávacího protokolu je zahrnuta v části ["Šablona](#page-65-0) [protokolu předání vzorků" na str. 62.](#page-65-0)

# <span id="page-36-0"></span>4 Použití

## 4.1 Správné použití paměťových fólií

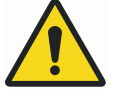

## VAROVÁNÍ

Při nepoužití ochrany proti světlu nebo při jejím vícenásobném použití hrozí riziko křížové kontaminace.

Nepoužívejte paměťovou fólii bez ochrany proti světlu. Nepoužívejte ochranu proti světlu vícekrát (spotřební materiál).

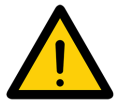

### UPOZORNĚNÍ

Obrazová data na paměťové fólii nejsou trvalá.

Na obrazová data má vliv světlo, přirozené rentgenové záření a rozptýlené rentgenové záření. To vede ke snížení vypovídající hodnoty a zřetelnosti diagnostických informací.

Obrazová data přečtěte do 30 minut od expozice.

Nikdy nemanipulujte s exponovanými paměťovými fóliemi bez ochrany proti světlu.

Nevystavujte exponovanou paměťovou fólii rentgenovému záření před procesem skenování nebo po něm.

Během skenování nepoužívejte RTG jednotku, pokud je přístroj ve stejné místnosti jako RTG trubice.

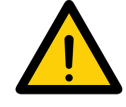

### UPOZORNĚNÍ

Paměťové fólie jsou toxické

Paměťové fólie, které nejsou umístěny v ochraně proti světlu, mohou při vložení do úst nebo požití způsobit otravu.

Paměťové fólie vkládejte do úst pacienta pouze v ochraně proti světlu. Vyvarujte se požití paměťové fólie nebo jejích částí.

Pokud dojde k požití paměťové fólie nebo jejích částí, okamžitě vyhledejte odborného lékaře a paměťovou fólii vyjměte.

Pokud dojde k poškození ochrany proti světlu v ústech pacienta, ústa důkladně vypláchněte velkým množstvím vody. Vodu přitom nepolykejte.

• Paměťové fólie je nutné číst pouze pomocí skeneru paměťových fólií, který je schválen výrobcem.

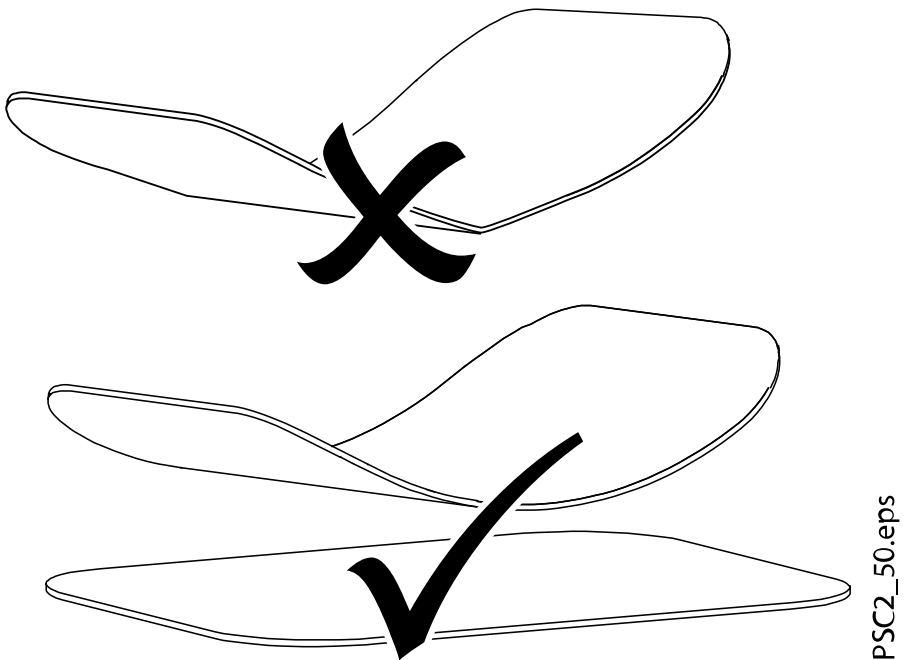

• Paměťové fólie jsou flexibilní jako rentgenový film. Paměťové fólie by se

však neměly ohýbat.

• Vyvarujte se poškrábání paměťových fólií. Nevystavujte paměťové fólie tlaku tvrdých nebo špičatých předmětů.

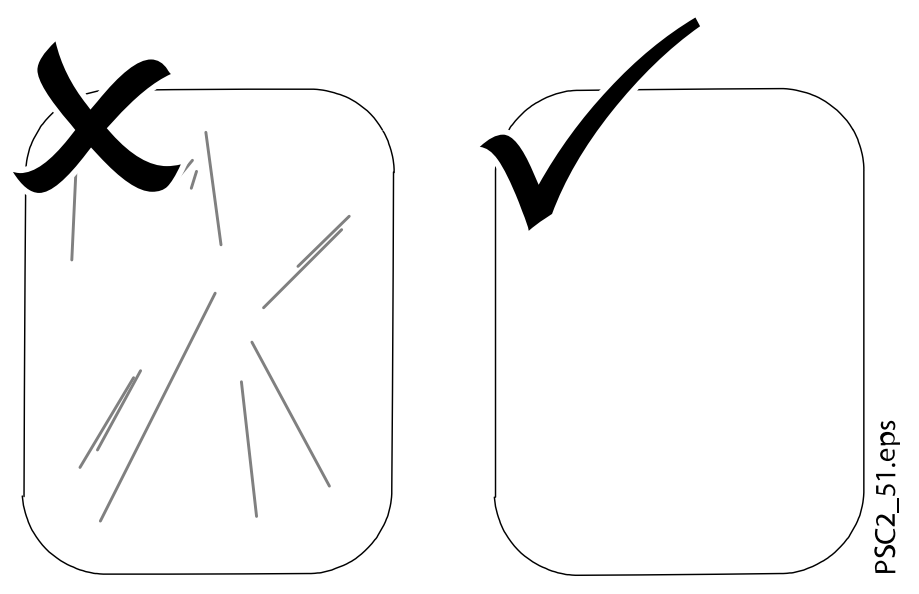

- Vyvarujte se znečištění paměťových fólií.
- Chraňte paměťové fólie před slunečním zářením a ultrafialovým světlem.
- Uchovávejte paměťové fólie v ochraně proti světlu nebo v kazetě správné velikosti.
- Paměťové fólie budou předexponovány při vystavení přirozenému záření a rozptýlenému rentgenovému záření. Chraňte vymazané a exponované paměťové fólie před rentgenovým rušením.
- Pokud byla paměťová fólie uložena déle než jeden týden, před použitím paměťovou fólii vymažte.
- Neuchovávejte paměťové fólie v horkých nebo vlhkých podmínkách. Dodržujte správné okolní podmínky (viz část ["Technické údaje" na str.](#page-13-0) [10\)](#page-13-0).
- Při správném používání lze paměťové fólie exponovat, přečíst a vymazat několiksetkrát, pokud nedojde k mechanickému poškození.
- Vyměňte paměťovou fólii, pokud existují nějaké známky poškození, např. pokud je ochranná vrstva poškozená nebo jsou vidět škrábance, které zhoršují kvalitu diagnózy.
- Paměťovou fólii také vyměňte, pokud je štítek RFID poškozený nebo se odděluje.
- Paměťové fólie řádně čistěte (viz část ["Čištění a dezinfekce" na str. 47\)](#page-50-0).

### <span id="page-38-0"></span>4.2 Použití

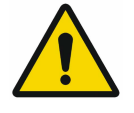

### UPOZORNĚNÍ

Obrazová data na paměťové fólii nejsou trvalá.

Na obrazová data má vliv světlo, přirozené rentgenové záření a rozptýlené rentgenové záření. To vede ke snížení vypovídající hodnoty a zřetelnosti diagnostických informací.

Obrazová data přečtěte do 30 minut od expozice.

Nikdy nemanipulujte s exponovanými paměťovými fóliemi bez ochrany proti světlu.

Nevystavujte exponovanou paměťovou fólii rentgenovému záření před procesem skenování nebo po něm.

Během skenování nepoužívejte RTG jednotku, pokud je přístroj ve stejné místnosti jako RTG trubice.

### 4.2.1 Výměna kazety ve vstupní jednotce

#### O tomto úkolu

Zařízení lze použít ke skenování paměťových fólií velikosti 0, velikosti 1 a velikosti 2. Každá velikost paměťové fólie vyžaduje odpovídající kazetu.

Velikost paměťové fólie je vyznačena na kazetě.

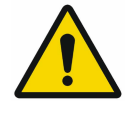

#### UPOZORNĚNÍ

V případě použití nesprávné kazety hrozí ztráta obrazových informací a poškození přístroje.

Vždy používejte správnou velikost kazety pro používanou paměťovou fólii. Před každým procesem skenování porovnejte velikost paměťové fólie s LED displejem na ovládacím prvku.

### Kroky

1. Zkontrolujte, zda je vložena správná kazeta odpovídající rozsvícené kontrolce (S0, S1, S2).

Pokud je vložena nesprávná kazeta, je nutné ji vyjmout a vložit správnou.

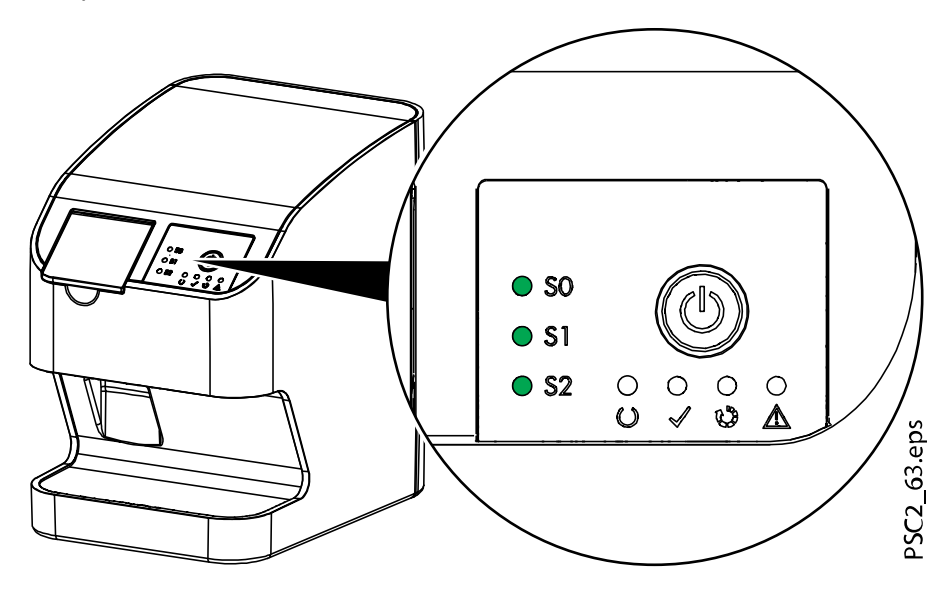

2. Otevřete kryt.

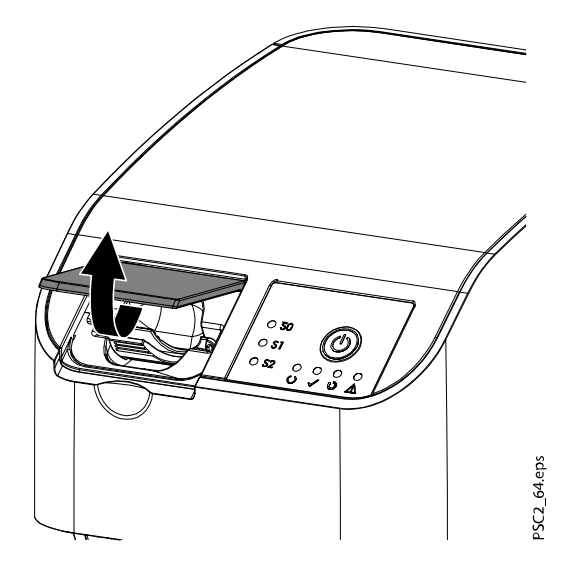

### 3. Vyjměte kazetu.

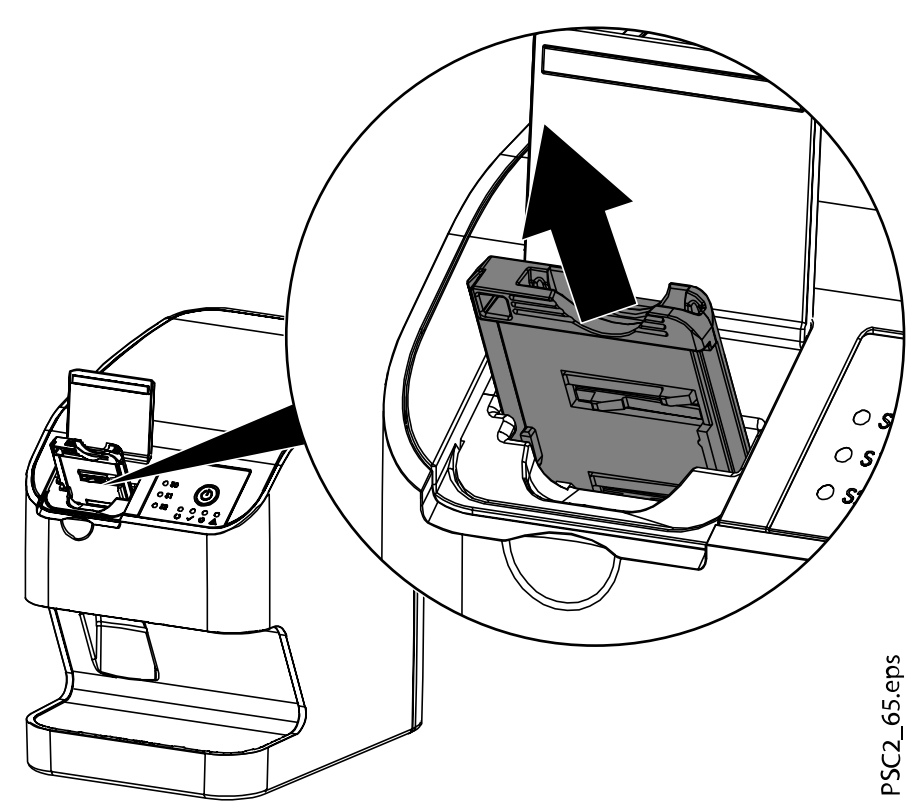

Zelená kontrolka označující kazetu zhasne. Až bude přístroj připraven ke skenování, bude navíc blikat zelená stavová LED kontrolka.

<span id="page-41-0"></span>4. Vložte správnou kazetu.

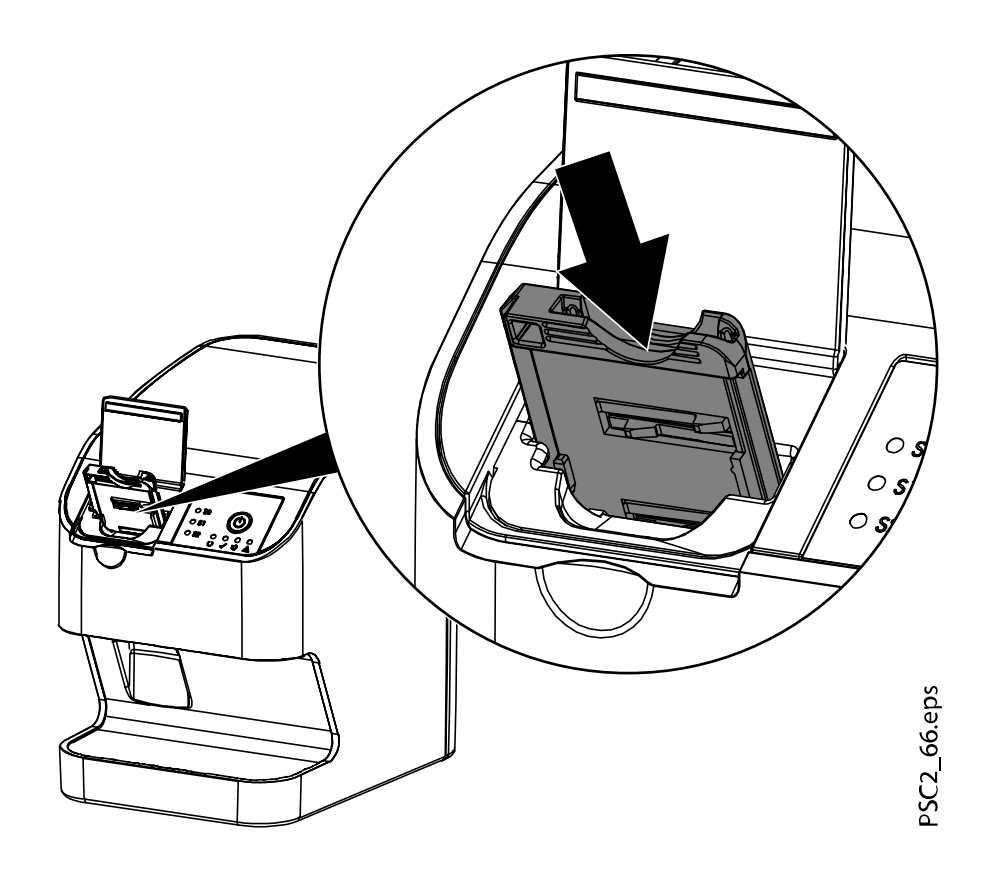

#### Výsledky

Zelená stavová LED kontrolka se rozsvítí. Rozsvítí se zelený displej pro odpovídající kazetu. Vstupní jednotka je připravená.

#### 4.2.2 Pořizování rentgenových snímků

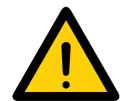

#### POZNÁMKA

Následující postup je popsán na příkladu použití paměťové fólie velikosti 2.

#### 4.2.2.1 Požadované příslušenství

- Paměťová fólie
- Ochrana proti světlu stejné velikosti jako paměťová fólie

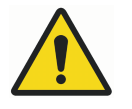

### VAROVÁNÍ

Při nepoužití ochrany proti světlu nebo při jejím vícenásobném použití hrozí riziko křížové kontaminace.

Nepoužívejte paměťovou fólii bez ochrany proti světlu. Nepoužívejte ochranu proti světlu vícekrát (spotřební materiál).

### VAROVÁNÍ

Hrozí riziko při vícenásobném použití jednorázových produktů. Spotřební materiál se po použití poškodí a nelze ho znovu použít. Spotřební materiál po jednom použití zlikvidujte.

### 4.2.2.2 Příprava pořízení rentgenového snímku

#### Než začnete

Zkontrolujte následující body:

- Paměťová fólie byla vyčištěna
- Paměťová fólie není poškozena
- Štítek RFID je připevněn k paměťové fólii

Pokud se štítek RFID odlepí, vyměňte paměťovou fólii.

#### O tomto úkolu

Podle těchto kroků se připravte na pořízení rentgenového snímku.

#### Kroky

- 1. Pokud ji používáte poprvé nebo pokud byla uložena déle než týden: vymažte paměťovou fólii (viz část ["Mazání paměťových fólií" na str. 45](#page-48-0)).
- 2. Zcela zasuňte paměťovou fólii do ochrany proti světlu.

Bílá (neaktivní) strana paměťové fólie musí být viditelná.

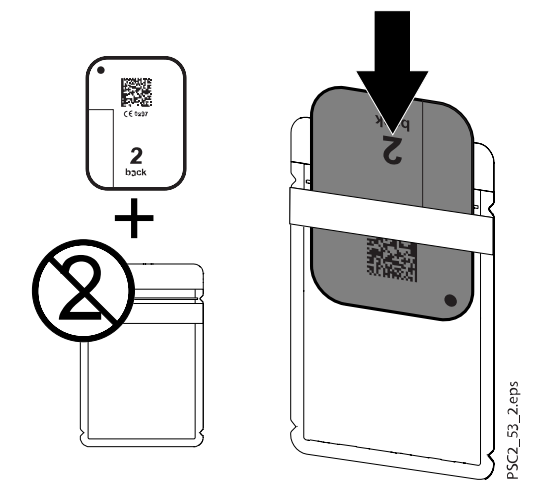

3. Strhněte lepicí proužek (1), odklopte dolů chlopeň a pevně zavřete ochranu proti světlu stisknutím k sobě (2).

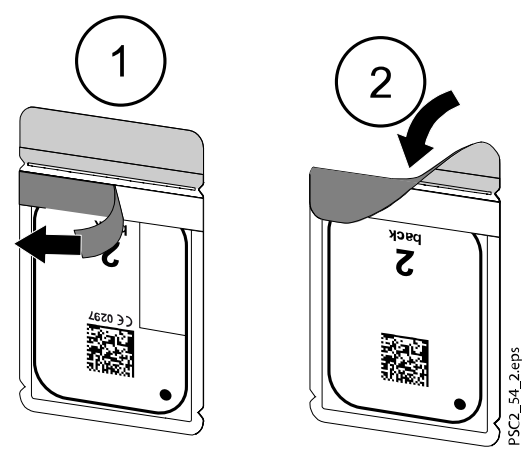

4. Ochrana proti světlu musí být těsně před vložením do úst pacienta dezinfikována vhodnou dezinfekční utěrkou (viz část ["Ochrana proti](#page-51-0) [světlu" na str. 48\)](#page-51-0).

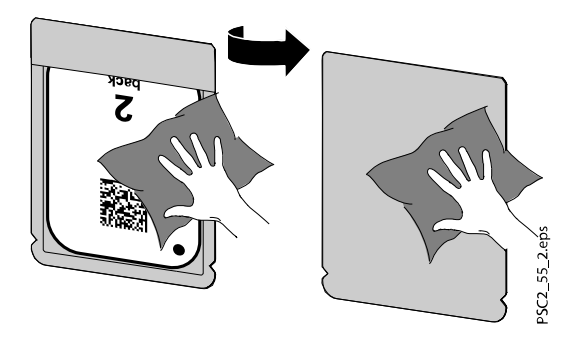

Nechte ochranu proti světlu úplně vyschnout.

#### 4.2.2.3 Pořízení rentgenového snímku

#### O tomto úkolu

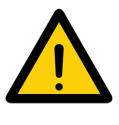

### UPOZORNĚNÍ

Poškození paměťové fólie způsobené přídržným systémem s ostrými hranami.

Používejte pouze přídržné systémy, které žádným způsobem nepoškodí ochranu proti světlu nebo paměťové fólie.

Nepoužívejte přídržný systém s ostrými hranami.

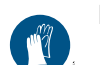

Noste ochranné rukavice.

#### Kroky

1. Vložte paměťovou fólii v ochraně proti světlu do úst pacienta.

Přitom se ujistěte, že aktivní strana paměťové fólie směřuje k rentgenové trubici.

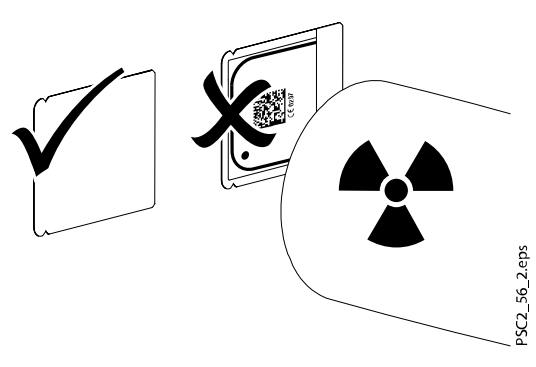

- 2. Nastavte dobu expozice a nastavitelné hodnoty na RTG jednotce (viz část ["Nastavení rentgenové jednotky" na str. 30](#page-33-0)).
- 3. Nahrajte RTG snímek.

Obrazová data musí být naskenována do 30 minut.

### 4.2.2.4 Příprava skenování

#### O tomto úkolu

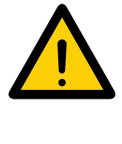

### UPOZORNĚNÍ

Světlo vymaže obrazová data na paměťové fólii Nikdy nemanipulujte s exponovanými paměťovými fóliemi bez ochrany proti světlu.

Noste ochranné rukavice.

Kroky

1. Vyjměte paměťovou fólii s ochranou proti světlu z úst pacienta.

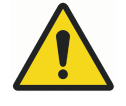

### VAROVÁNÍ

Kontaminace přístroje Před vyjmutím paměťové fólie očistěte a vydezinfikujte ochranu proti světlu.

2. V případě silného znečištění, například krví, vysušte ochranu proti světlu a ochranné rukavice – například je otřete buničinovou utěrkou.

<span id="page-45-0"></span>3. Vydezinfikujte ochranu proti světlu a ochranné rukavice vhodnou dezinfekční utěrkou (viz část ["Ochrana proti světlu" na str. 48\)](#page-51-0).

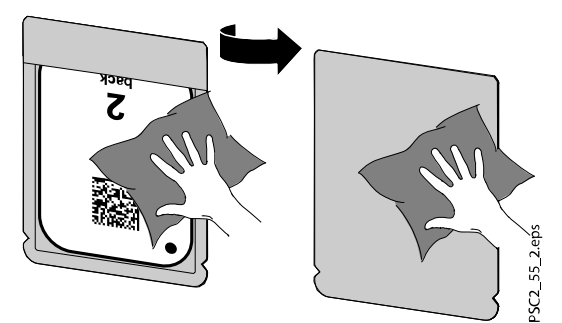

- 4. Nechte ochranu proti světlu úplně vyschnout.
- 5. Stáhněte si ochranné rukavice a vydezinfikujte si ruce.

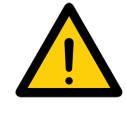

### UPOZORNĚNÍ

Prášek z ochranných rukavic na paměťové fólii může během skenování poškodit jednotku

Před manipulací s paměťovou fólií zcela očistěte všechny stopy prášku z ochranných rukavic ze svých rukou.

6. Odtrhněte ochranu proti světlu.

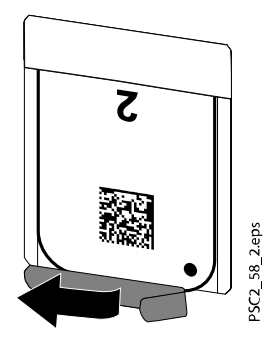

### 4.2.3 Skenování obrazových dat

#### 4.2.3.1 Spuštění skeneru a softwaru pro paměťové fólie

#### O tomto úkolu

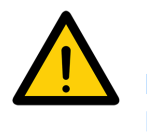

#### POZNÁMKA

Proces čtení je popsán s využitím zobrazovacího softwaru Romexis. Další informace naleznete v Uživatelské příručce k Romexis 6, v části Pořizování intraorálních snímků pomocí skeneru paměťových fólií.

#### Kroky

- 1. Stisknutím vypínače zapněte zařízení.  $(1)$ 
	- 2. Zapněte počítač a monitor.
	- 3. Spusťte software Romexis.
	- 4. Vyberte pacienta.
	- 5. Stiskněte tlačítko pořízení PSP.
		- Nahrávání se ihned spustí. Zelená stavová LED kontrolka se rozsvítí.
	- 6. V tomto bodě (a nikoli dříve) naskenujte paměťovou fólii.

### 4.2.3.2 Skenování paměťové fólie

#### O tomto úkolu

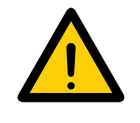

POZNÁMKA Aby nedošlo k pomíchání RTG snímků, naskenujte jen RTG snímky vybraného pacienta.

Pro naskenování paměťové fólie postupujte podle těchto kroků.

Kroky

1. Otevřete kryt.

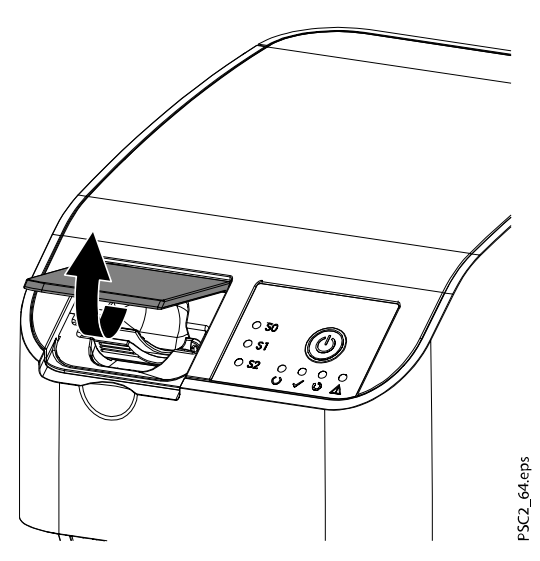

2. Umístěte ochranu proti světlu s paměťovou fólií centrálně a rovně na vstupní jednotku.

Odtržená strana ochrany proti světlu směřuje dolů; neaktivní (zadní) strana paměťové fólie směřuje k obsluze.

Před umístěním na vstupní jednotku nesmí být paměťová fólie vytažena z ochrany proti světlu. Existuje riziko smazání obrazových informací okolním světlem (viz část ["Správné použití paměťových fólií" na str. 33](#page-36-0)).

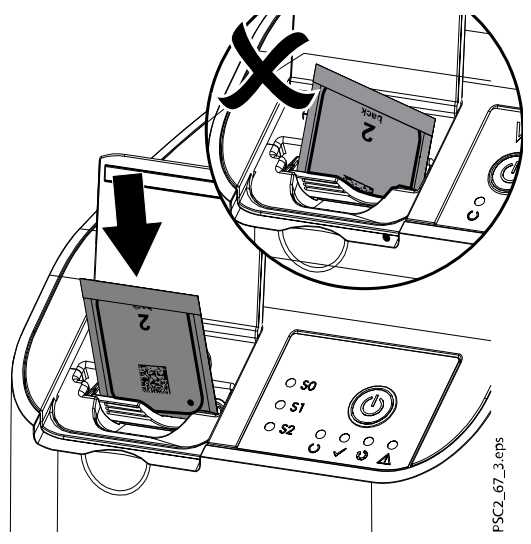

3. Vysuňte paměťovou fólii z ochrany proti světlu směrem dolů do jednotky. Paměťová fólie musí být zcela zasunuta do vstupní jednotky.

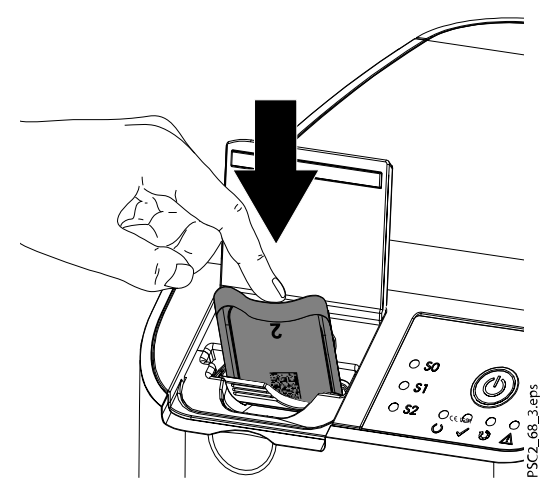

Ujistěte se, že do jednotky je vložena pouze paměťová fólie, nikoli ochrana proti světlu.

4. Vyjměte prázdnou ochranu proti světlu.

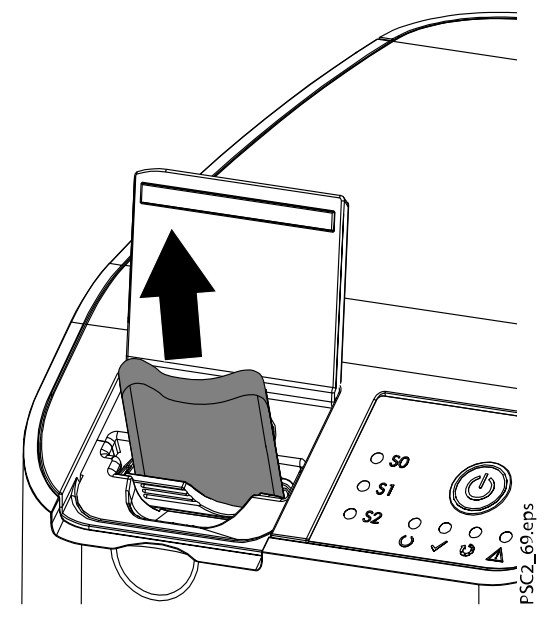

5. Jakmile je paměťová fólie vložena do jednotky, zavřete kryt a nechte jej zavřený během celého procesu skenování.

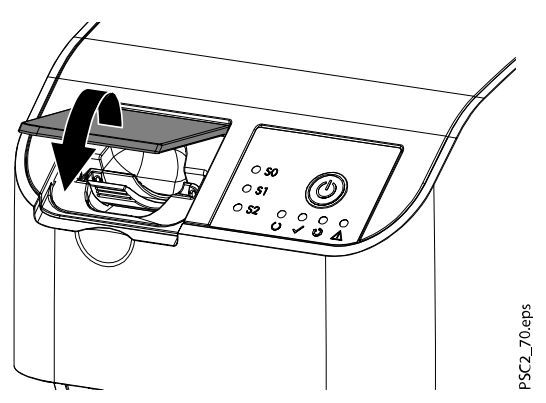

#### <span id="page-48-0"></span>Výsledky

Modrá stavová LED kontrolka se rozsvítí.

Obrazová data se automaticky přenesou do zobrazovacího softwaru. Postup skenování se zobrazuje na monitoru v okně náhledu.

Po naskenování je paměťová fólie vymazána a spadne do sběrného zásobníku.

Když se rozsvítí zelená stavová LED kontrolka, obrázek je uložený do softwaru Romexis.

#### Co dál

Vyjměte paměťovou fólii a připravte ji na pořízení nového rentgenového snímku.

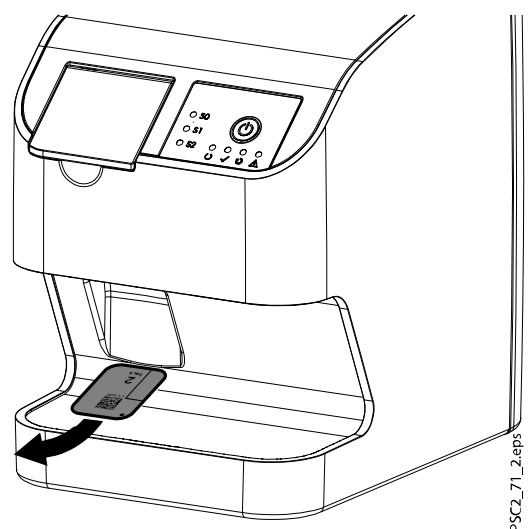

### 4.2.4 Mazání paměťových fólií

#### O tomto úkolu

Paměťové fólie jsou automaticky mazány po naskenování. Fólie lze však mazat pomocí režimu mazání, který před vymazáním nebude fólii skenovat. Paměťové fólie by měly být před použitím vymazány v následujících případech:

- Při prvním použití paměťové fólie nebo při jejím skladování déle než týden.
- Pokud v důsledku chyby obrazová data na paměťové fólii nebyla vymazána (chybové hlášení softwaru).

Při mazání paměťových fólií postupujte podle níže uvedených kroků.

#### Kroky

- 1. Spust'te software Romexis.
- 2. Vyberte pacienta.
- 3. Klikněte na tlačítko pořízení PSP.

Otevře se okno snímání.

4. Vyberte možnost Erase imaging plates (Vymazat paměťové fólie) v rozevírací nabídce Options (Možnosti) v pravém horním rohu okna snímání.

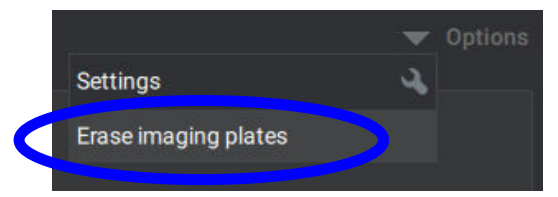

Skener se připravuje na přechod do režimu mazání a Romexis zobrazí zprávu Connecting to the scanner... (Připojování ke skeneru...) Čekejte prosím. následuje Preparing the scanner for erasing... (Příprava skeneru na mazání...) Čekejte prosím. Když je skener připraven k mazání, Romexis zobrazí zprávu Ready for erasing (Připraveno k mazání). Vložte paměťovou fólii do skeneru.

5. Otevřete kryt skeneru.

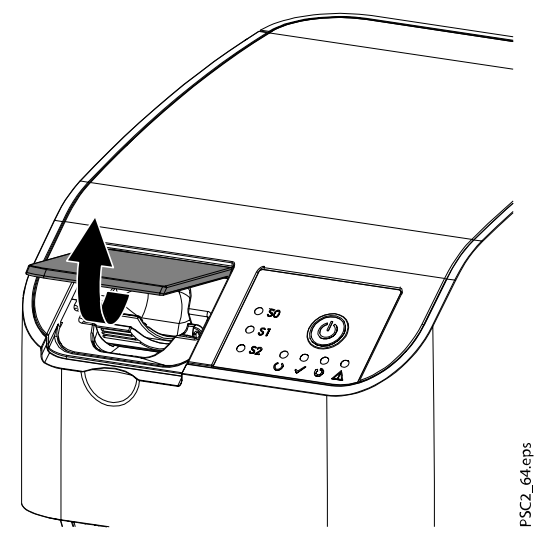

6. Vložte paměťovou fólii zcela do vstupní jednotky.

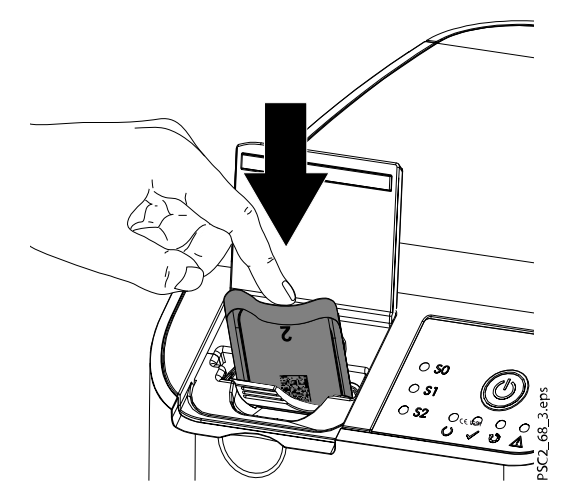

<span id="page-50-0"></span>7. Zavřete kryt.

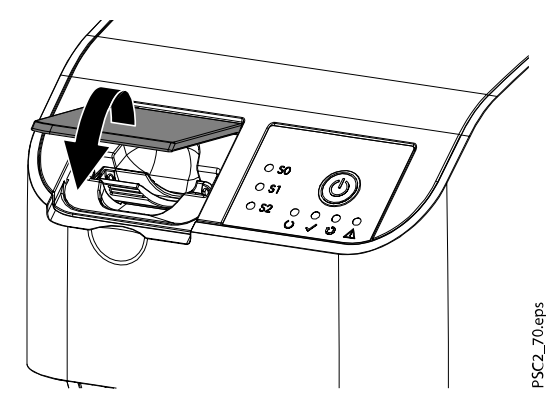

#### Výsledky

Romexis zobrazí zprávu Erasing is in progress... (Probíhá mazání...). Paměťová fólie je vymazána a spadne do sběrného zásobníku. Romexis zobrazí zprávu Ready for erasing (Připraveno k mazání). Vložte paměťovou fólii do skeneru.

#### Co dál

Opakujte tyto kroky u všech paměťových fólií, které chcete vymazat. Po dokončení se vraťte do režimu skenování kliknutím na Exit erasing mode (Ukončit režim mazání) v okně mazání.

Kliknutím na Done (Hotovo) nebo Close (Zavřít) se vrátíte do Romexis. Dostupné možnosti závisí na tom, zda snímky byly po vymazání paměťové fólie naskenovány nebo nikoli. Režim mazání není k dispozici přímo po skenování.

#### 4.2.5 Vypnutí přístroje

#### Kroky

 $(1)$ . Stiskněte na tři sekundy vypínač.

#### Výsledky

Přístroj se úplně vypne.. LED kontrolky zhasnou.

### 4.3 Čištění a dezinfekce

Při čištění a dezinfekci přístroje a jeho příslušenství dodržujte směrnice, normy a specifikace pro zdravotnické prostředky platné v zemi použití, a také konkrétní specifikace pro dentální praxe a kliniky.

#### <span id="page-51-0"></span>POZNÁMKA

Použití nevhodných činidel a metod může poškodit přístroj a příslušenství. Nepoužívejte produkty založené na fenolových sloučeninách, sloučeninách uvolňujících halogeny, silných organických kyselinách nebo sloučeninách uvolňujících kyslík, protože mohou poškodit materiály přístroje.

- Výrobce doporučuje používat dezinfekční prostředky od firmy Dürr Dental. Výrobce provedl testy kompatibility pouze u produktů uvedených v tomto návodu.
- Přečtěte si návod k použití pro dezinfekční prostředky.

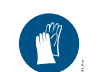

Noste ochranné rukavice.

#### 4.3.1 Skener paměťových fólií

#### Povrchy přístroje

Povrch přístroje je nutné vyčistit a vydezinfikovat, aby nebyl kontaminovaný nebo viditelně znečištěný.

Výrobce doporučuje použít dezinfekční prostředky FD 322, FD 333, FD 350 a FD 366 sensitive.

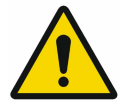

### POZNÁMKA

Kapalina může přístroj poškodit. Nestříkejte na přístroj čisticí a dezinfekční činidla. Zajistěte, aby se do přístroje nedostala kapalina.

- Odstraňte znečištění měkkým, netřepivým hadříkem navlhčeným ve studené vodě z kohoutku.
- Dezinfikujte povrchy dezinfekční utěrkou. Nebo naneste dezinfekční prostředek na měkký, netřepivý hadřík.

#### Kazety (S0-S2)

Kazety lze čistit a dezinfikovat pomocí utěrky nebo ponořením.

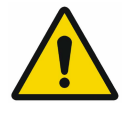

### POZNÁMKA

Teplo kazety poškodí. Nepoužívejte tepelnou dezinfekci nebo parní sterilizaci kazet.

- Odstraňte znečištění z kazety měkkým, netřepivým hadříkem navlhčeným ve studené vodě z kohoutku.
- Dezinfikujte kazetu dezinfekční utěrkou. Nebo naneste dezinfekční prostředek na měkký, netřepivý hadřík.

Dodržujte návod k použití dezinfekčního prostředku.

- Výrobce doporučuje použít při dezinfekci ponořením pro kazety dezinfekční prostředky na nástroje ID 213, ID 212 nebo ID 212 forte; tyto dezinfekční prostředky byly podrobeny testům materiálové kompatibility.
- Před použitím nechte kazety úplně vyschnout.

#### 4.3.2 Ochrana proti světlu

Pokud je povrch přístroje viditelně znečištěný, je třřeba ho vyčistit a dezinfikovat.

- Vydezinfikujte ochranu proti světlu pomocí dezinfekčního prostředku před jejím umístěním a po něm. Výrobce doporučuje použít FD 333 zesílené ubrousky (ničící viry), FD 350 (omezeně ničící viry) a FD 322 prémiové ubrousky (omezeně ničící viry).
- Před použitím nechte ochranu proti světlu úplně vyschnout.

#### <span id="page-52-0"></span>4.3.3 Paměťová fólie

Čisticí a dezinfekční utěrky nejsou vhodné k čištění paměťových fólií a mohly by je poškodit.

Používejte pouze čisticí prostředek, který je kompatibilní s materiály: výrobce doporučuje čisticí ubrousek na paměťové fólie (viz část ["Spotřební materiál"](#page-12-0) [na str. 9\)](#page-12-0). Pouze tento produkt absolvoval testy materiálové kompatibility.

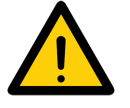

### POZNÁMKA

Teplo nebo vlhkost paměťovou fólii poškodí. Nesterilizujte paměťovou fólii parou. Paměťovou fólii neponořujte do dezinfekce. Používejte výhradně čisticí prostředky kompatibilní s použitými materiály.

- Znečištění na obou stranách paměťové fólie je potřeba před každým použitím očistit měkkým hadříkem, který nepouští vlákna
- Odstraňte odolné nebo zaschlé nečistoty pomocí čisticího ubrousku na paměťové fólie

Přitom dodržujte pokyny k použití čisticí utěrky.

• Před použitím paměťové fólie ji nechte zcela uschnout

#### 4.3.4 Skladovací box s úložným zásobníkem na paměťové fólie

V případě kontaminace nebo viditelného znečištění očistěte a vydezinfikujte povrch skladovacího boxu a vnitřního úložného zásobníku na paměťové fólie.

Výrobce doporučuje použít pro skladovací box následující dezinfekční prostředek:

• FD 366 sensitive

Výrobce doporučuje použít pro úložný zásobník na paměťové fólie následující dezinfekční prostředky:

- FD 350
- FD 366 sensitive

Dodržujte při čištění a dezinfekci následující postupy:

- Očistěte povrch skladovacího boxu a úložného zásobníku na paměťové fólie měkkým hadříkem, který nepouští vlákna, navlhčeným studenou vodou z vodovodu
- Dezinfikujte skladovací box dezinfekční utěrkou. Nebo naneste dezinfekční prostředek na měkký, netřepivý hadřík.
- Dezinfikujte úložný zásobník na paměťové fólie dezinfekční utěrkou
- Alternativně může být úložný zásobník na paměťové fólie ošetřen v tepelném dezinfektoru nebo parním sterilizátoru

Nepřekročte teplotu 134 °C.

## <span id="page-53-0"></span>4.4 Údržba

### 4.4.1 Doporučený plán údržby

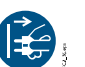

Před zahájením práce na přístroji nebo v případě nebezpečí odpojte přístroj od el. sítě (například vytáhněte el. zástrčku).

Doporučené intervaly údržby jsou založené na předpokladu používání přístroje pro 25 intraorálních snímků za den při 220 pracovních dnech za rok.

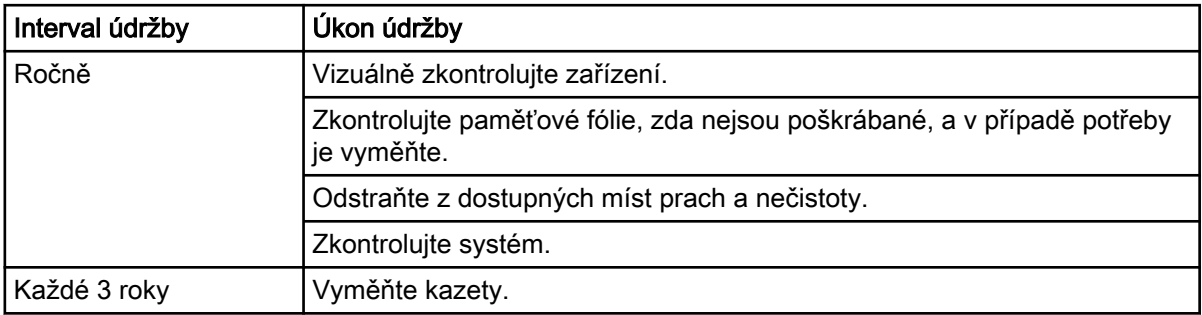

# <span id="page-54-0"></span>5 Odstraňování problémů

### 5.1 Tipy pro obsluhu a servisní techniky

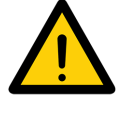

### POZNÁMKA

Veškeré opravy mimo rutinní údržbu smí provádět pouze kvalifikovaný personál nebo náš servis.

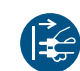

Před zahájením práce na přístroji nebo v případě nebezpečí odpojte přístroj od el. sítě (například vytáhněte el. zástrčku).

### 5.1.1 Nekvalitní rentgenový snímek

#### Místo RTG snímku zobrazí software úplně bílý obraz nebo žádný obraz

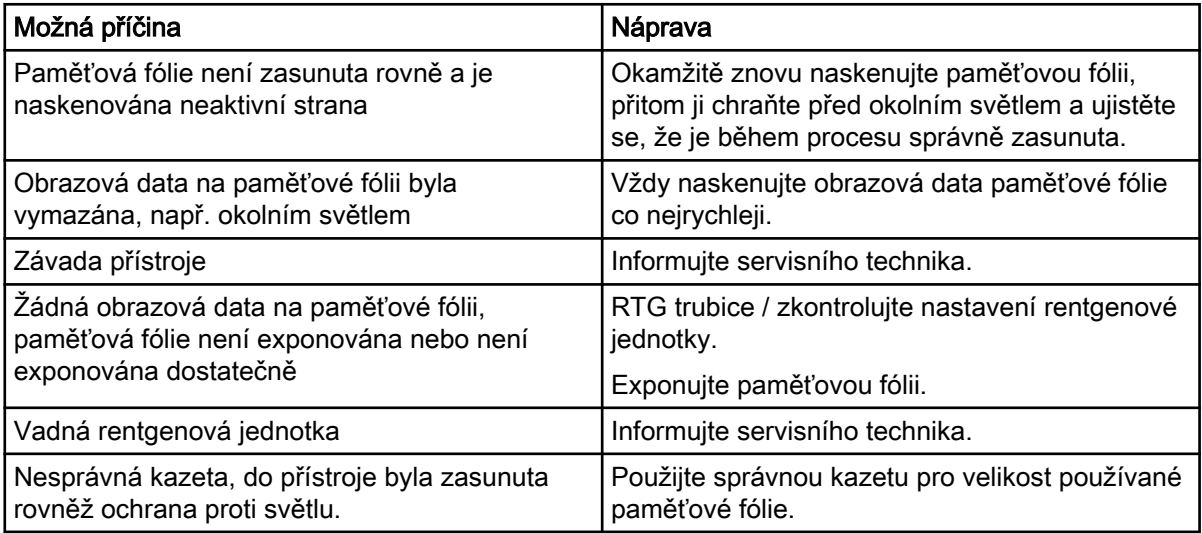

#### Paměťová fólie vypadne z jednotky a na monitoru není vidět žádný obraz

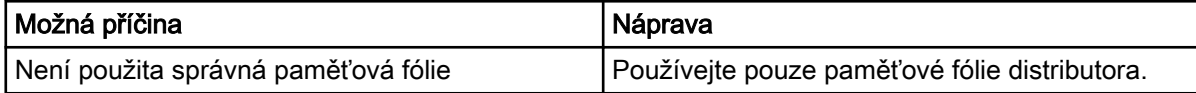

#### RTG snímek je příliš tmavý

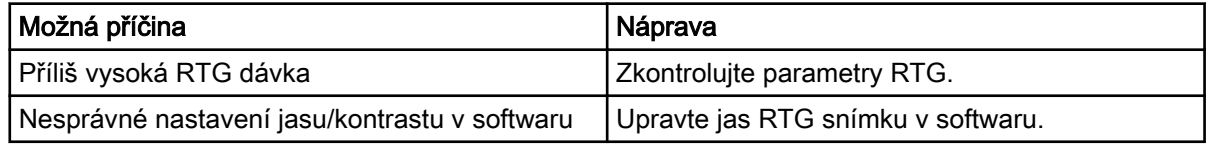

#### RTG snímek je příliš světlý

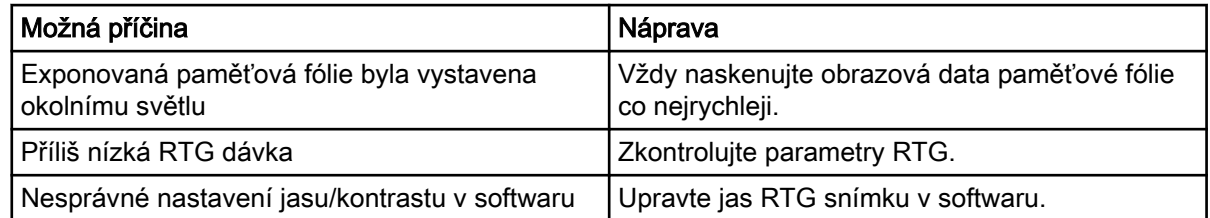

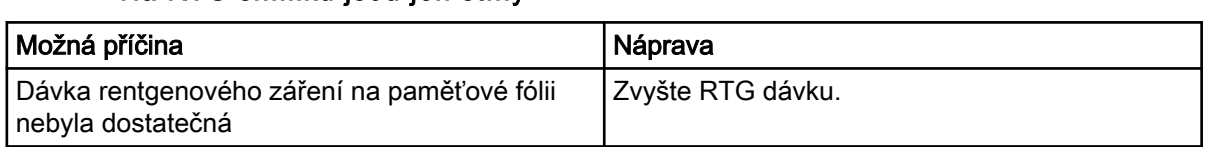

### Na RTG snímku jsou jen stíny

### Na RTG snímku jsou duchové nebo dvojitá expozice

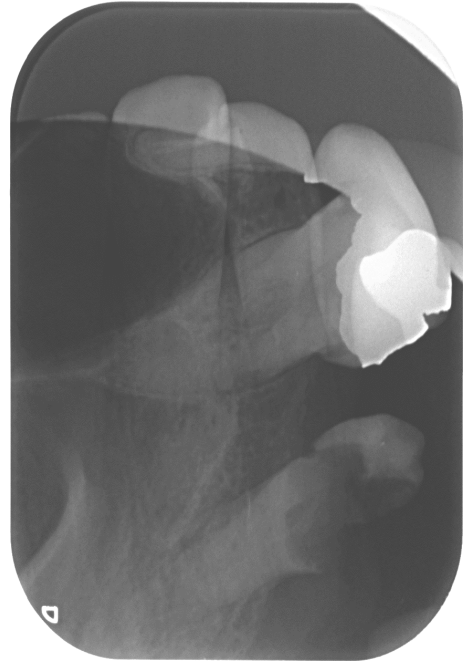

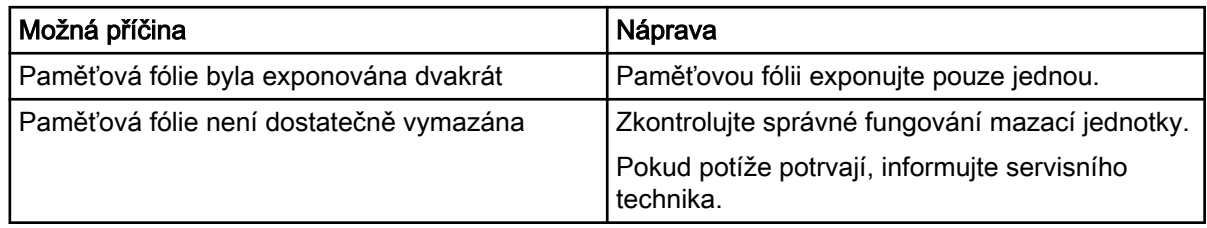

#### Možná příčina Náprava Náprava Došlo k ohnutí paměťové fólie během rentgenové expozice Neohýbejte paměťovou fólii.

### Stín na RTG snímku

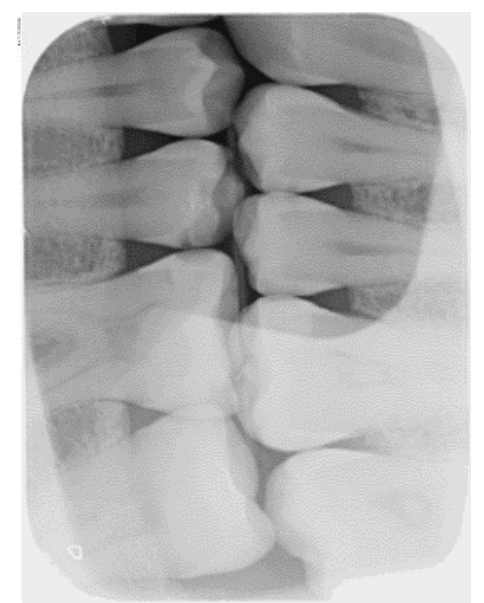

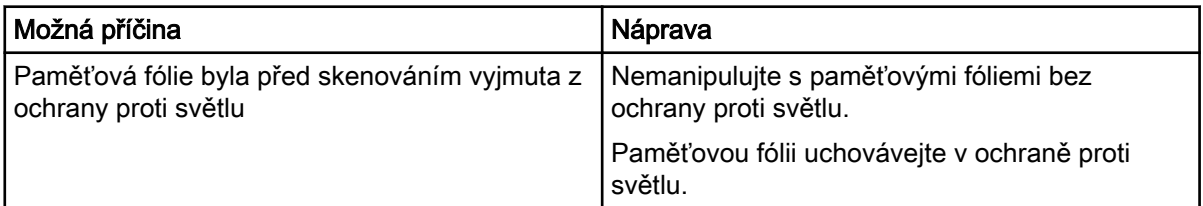

### RTG snímek je v jednom rohu zrcadlený

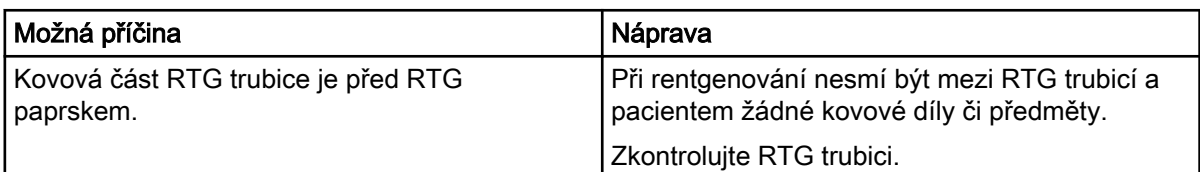

### Software nemůže zkombinovat data a vytvořit kompletní obraz

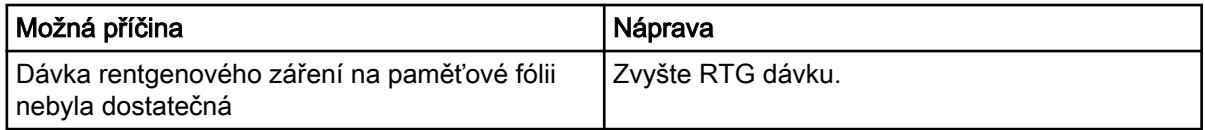

# RTG snímek je oříznutý, část chybí

### Na RTG snímku jsou pruhy

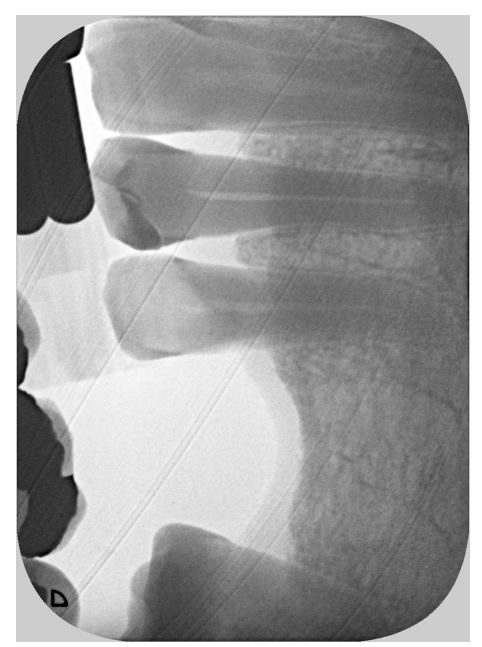

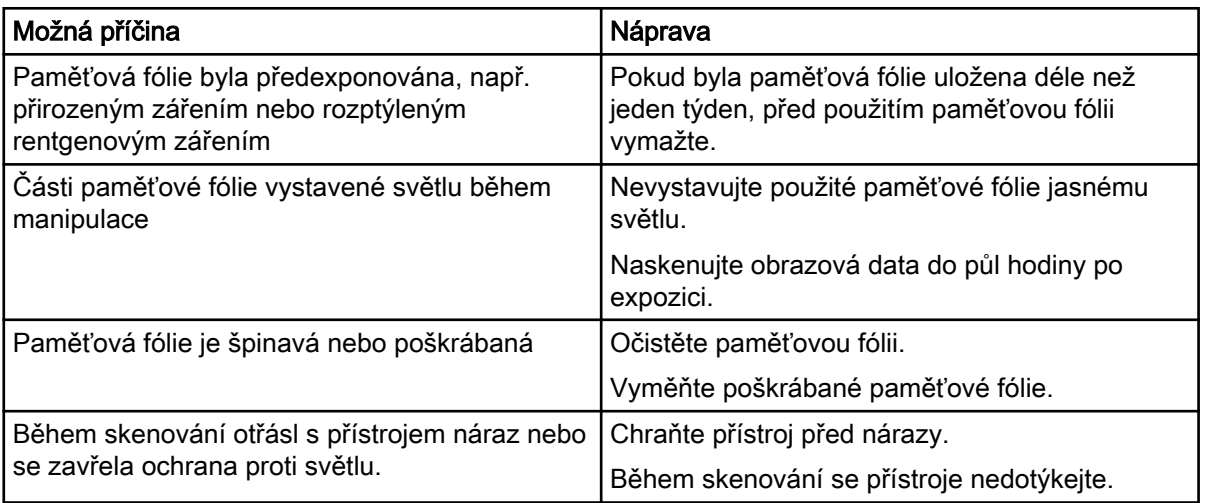

### Na snímku jsou světlé pruhy

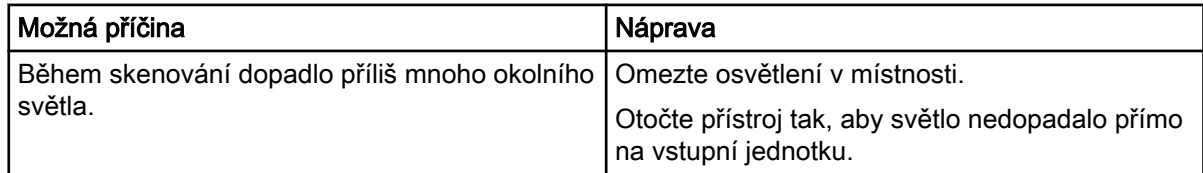

### Na RTG snímku jsou malé jasné body nebo je zastřený

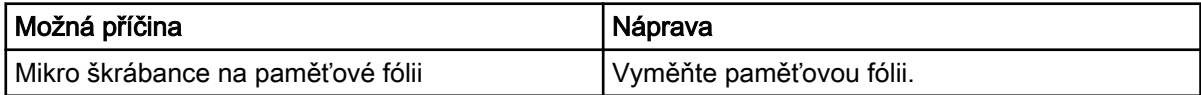

### Laminování paměťové fólie se na okraji odděluje

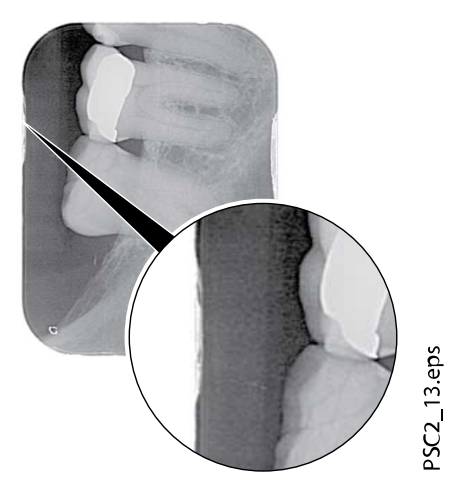

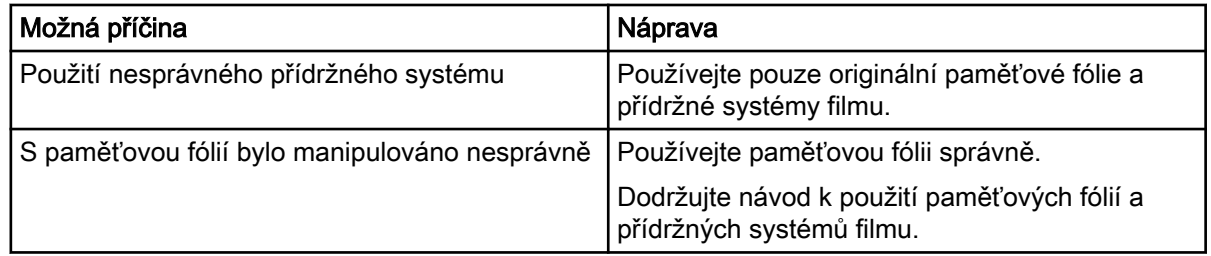

### RTG snímek je na jednom konci smazaný

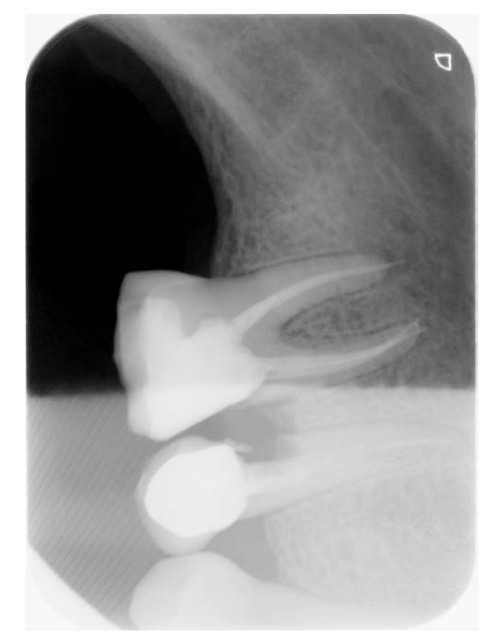

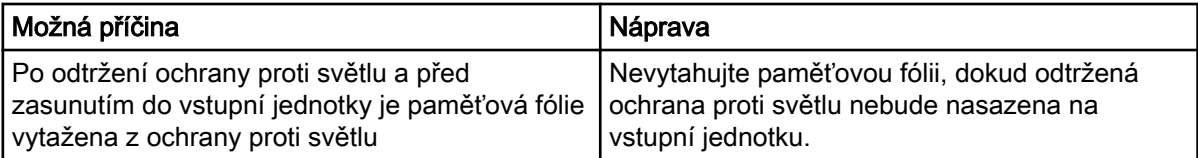

### <span id="page-60-0"></span>5.1.2 Softwarové chyby

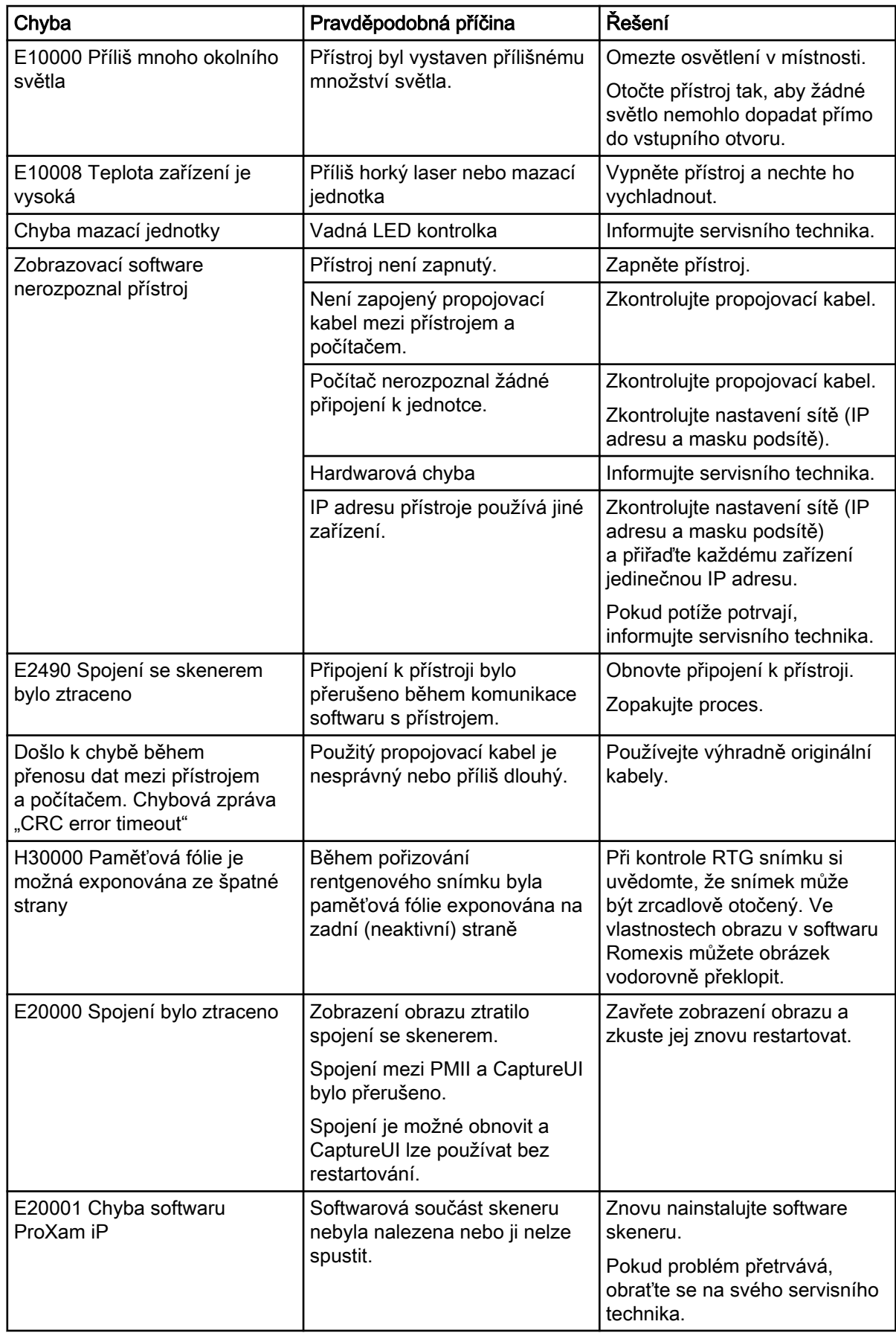

<span id="page-61-0"></span>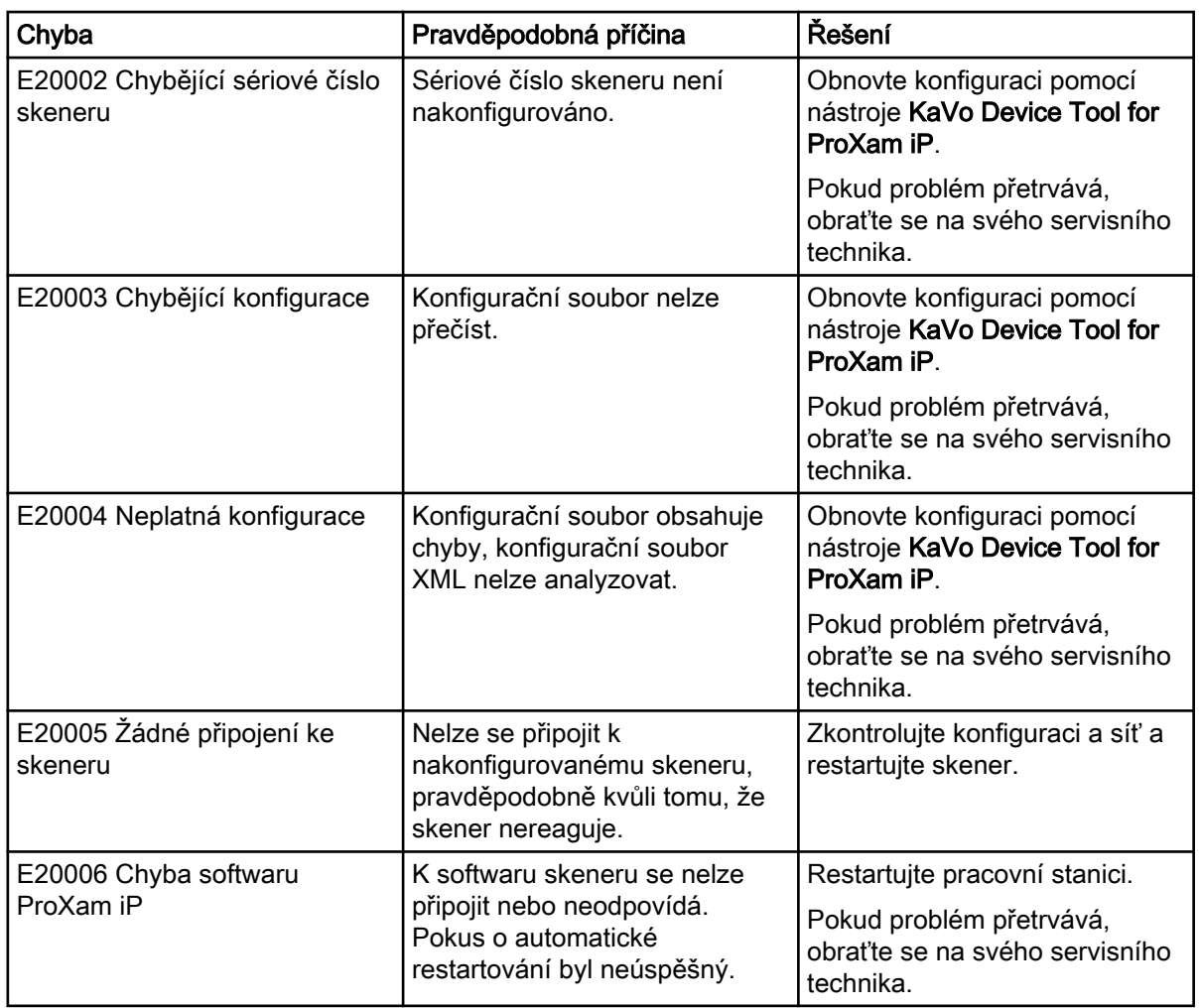

### 5.1.3 Závady přístroje

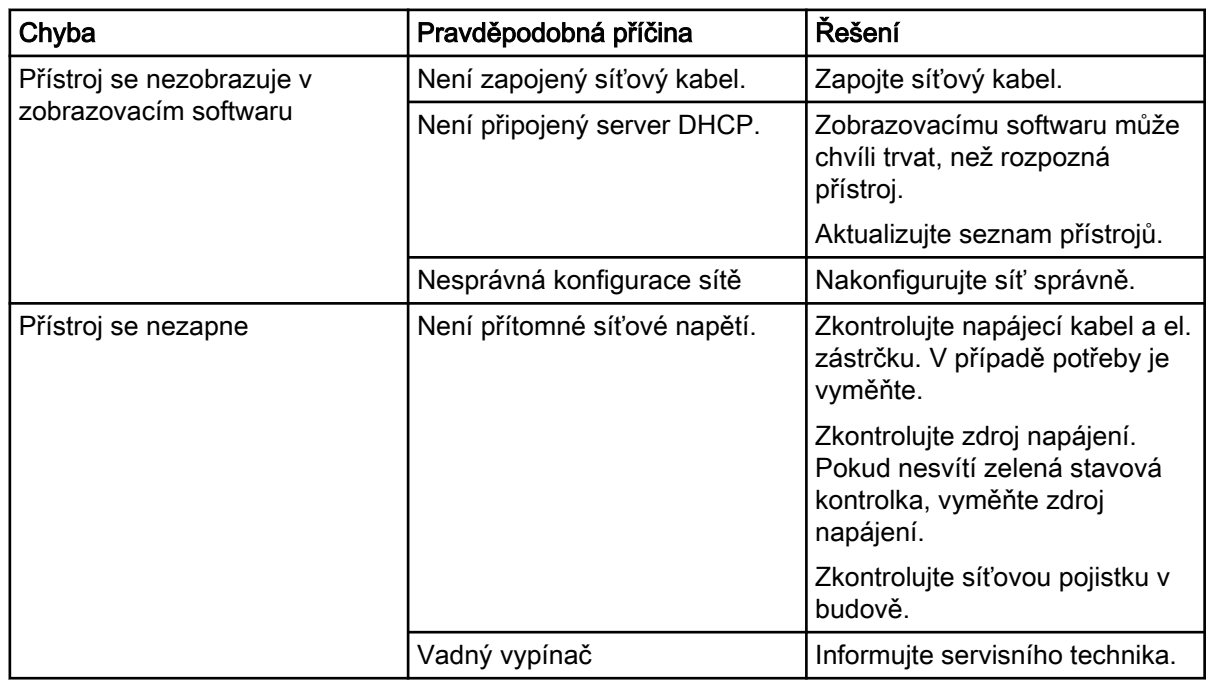

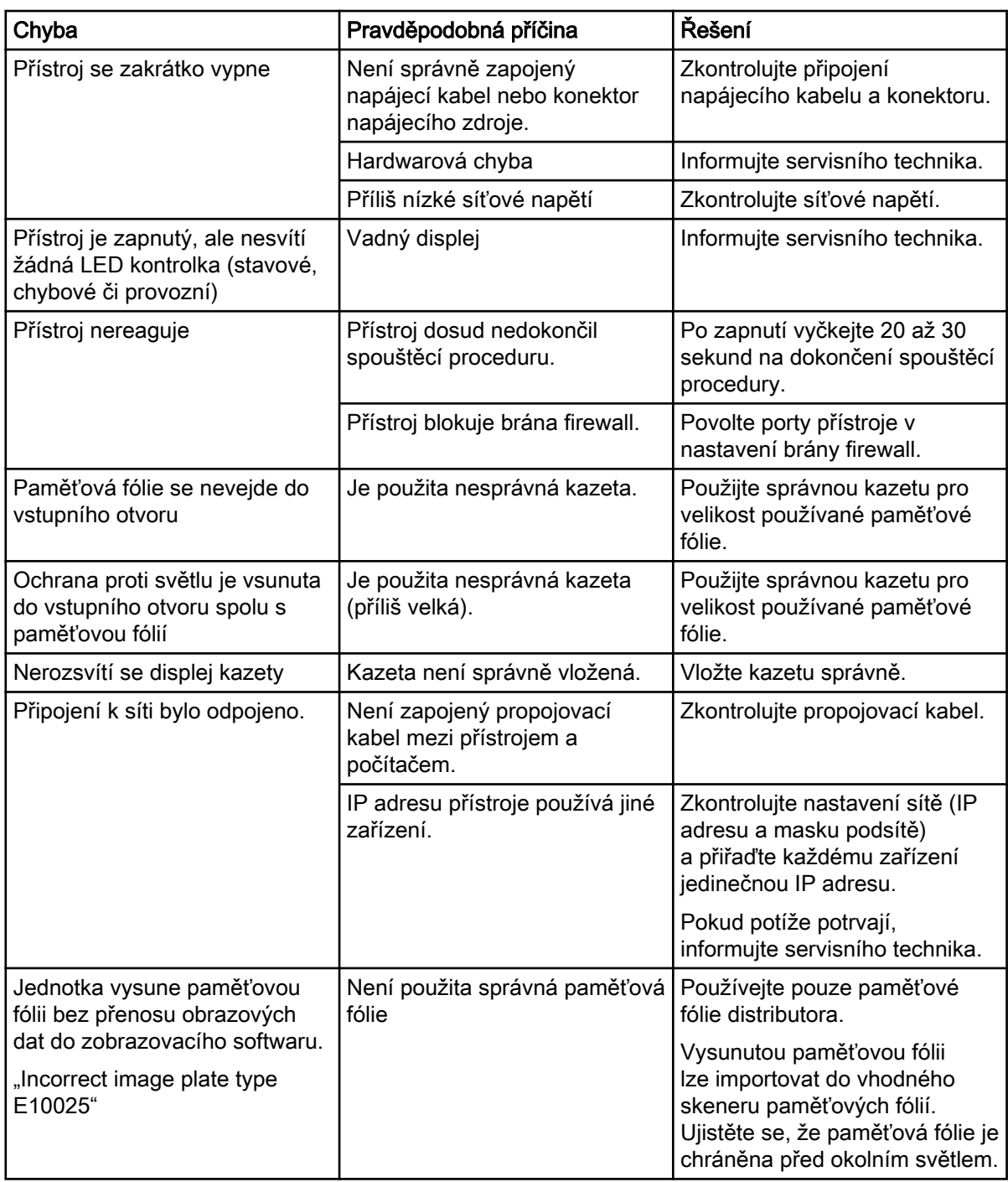

# <span id="page-63-0"></span>6 Záruční podmínky

Společnost KaVo poskytuje koncovému zákazníkovi záruku, že produkt uvedený v předávacím protokolu bude řádně fungovat a nevykáže žádné výrobní vady nebo vady materiálu po dobu 12 měsíců od data instalace, a to za předpokladu dodržení následujících podmínek:

Pokud bude uvědoměna o oprávněných reklamacích spojených s vadou produktu nebo jeho neúplnou dodávkou, společnost KaVo naplní svůj záruční závazek tím, že produkt bez dalších úhrad nahradí, nebo jej opraví, dle volby společnosti KaVo. Jiné reklamace jakékoli podstaty, zejména s ohledem na kompenzaci, jsou vyloučeny. V případě implicitní a hrubé nedbalosti nebo úmyslu platí výše uvedené naopak pouze při absenci závazných právních předpisů.

Společnost KaVo nenese odpovědnost za vady a jejich důsledky způsobené přirozeným opotřebením, nesprávným čištěním nebo servisním zásahem, nedodržením pokynů ohledně servisu, provozu či připojení, kalcifikací nebo korozí, přívodem znečištěného vzduchu nebo vody nebo chemickými či elektrickými faktory, které jsou dle výrobních specifikací považovány za abnormální či nepřípustné.

Záruka se obvykle nevztahuje na žárovky, sklo, pryžové části, software, koncovky skeneru, baterie, trubice, šrouby, matice a jiné upevňovací prvky, paměťové fólie a barevnou stálost plastů.

Vady nebo jejich důsledky, které lze přičítat zásahům či změnám produktu uskutečněným zákazníkem nebo třetí stranou jsou ze záruky vyloučeny.

Záruční reklamace lze uplatnit pouze tehdy, když je předávací protokol (kopie) patřící k produktu zaslána společnosti KaVo a provozovatel nebo uživatel předloží originál dokumentu.

#### Výjimky ze standardní záruky

- Na produkt KaVo ProXam iS (pouze senzory) se vztahuje záruka po dobu 36 měsíců od data odeslání.
- Veškeré upgrady softwaru Romexis® jsou k dispozici zdarma po dobu 12 měsíců od data aktivace licence. Upgrade nezahrnuje nové, samostatně instalované moduly nebo významné nové vlastnosti či významné nové funkce.
- Na počítače Dell objednané od společnosti KaVo je poskytována dvouletá záruka se servisem u zákazníka od společnosti Dell. Pro aktivaci záruky je vyžadována registrace.
- Sady pro dovybavení se vyrábí na zakázku a tudíž vratky nejsou akceptovány.
- Na součásti, které lze sterilizovat v autoklávu, se nevztahuje záruka v případě jejich poškození procesem sterilizace.

# <span id="page-64-0"></span>Příloha A: Údaje o rozlišení

## A.1 Doby skenování

Doba skenování odpovídá době potřebné pro úplné naskenování obrazových dat a závisí na formátu paměťové fólie a velikosti pixelu.

Doba zobrazení závisí do značné míry na použitém počítačovém systému a jeho pracovním zatížení. Uvedené časy jsou přibližné.

Z technických důvodů je vždy skenován povrch největší velikosti paměťové fólie (velikosti 2). Ve výsledku jsou časy skenování stejné pro všechny velikosti paměťové fólie.

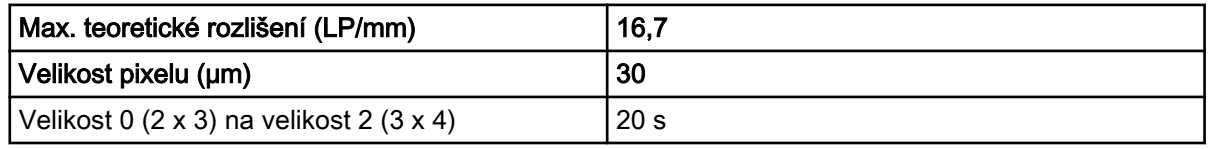

### A.2 Velikosti souborů (nekomprimovaných)

Skutečná velikost souboru bude záviset na formátu paměťové fólie a velikosti pixelu. Uvedené velikosti souborů jsou přibližné a byly zaokrouhleny směrem nahoru.

Vhodné metody komprese mohou podstatně zmenšit velikost souboru bez ztráty dat.

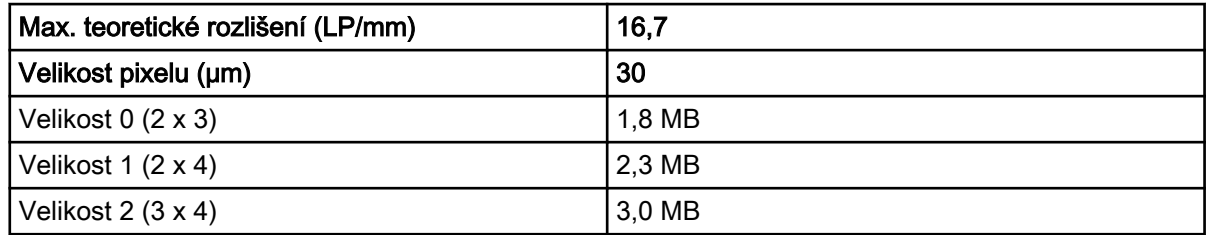

### A.3 Kontaktní informace

#### Distributor

KaVo Dental GmbH, Bismarckring 39, 88400 Biberach, Německo Telefon: +49 7351 56-0, Fax: +49 7351 56-1488<http://www.kavo.com>

#### Výrobce

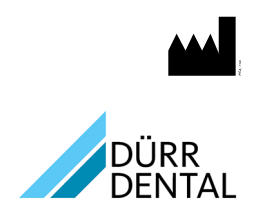

DÜRR DENTAL SE Höpfigheimer Str. 17 74321 Bietigheim-Bissingen Německo Telefon: +49 7142 705-0 <http://www.duerrdental.com>

info@duerrdental.com

### <span id="page-65-0"></span>A.4 Šablona protokolu předání vzorků

### Handover protocol

This document confirms the qualified handover and provision of instructions for the medical device from Dürr Dental. This must be carried out by a qualified adviser for the medical device, who will instruct you in the proper handling and operation of the medical device.

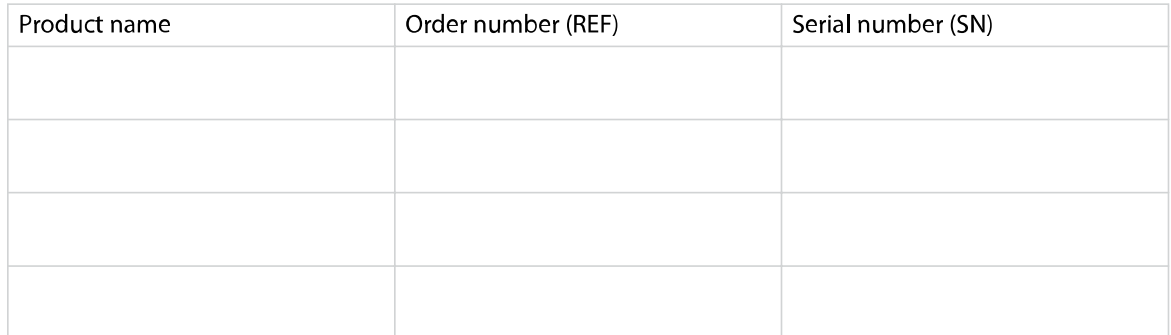

- $\square$  Visual inspection of the packaging for any damage
- $\square$  Unpacking the medical device and checking for damage
- $\square$  Confirmation of the completeness of the delivery
- $\Box$  Instruction in the proper handling and operation of the medical device based on the operating instructions

#### Notes:

Name of person receiving instruction:

Signature:

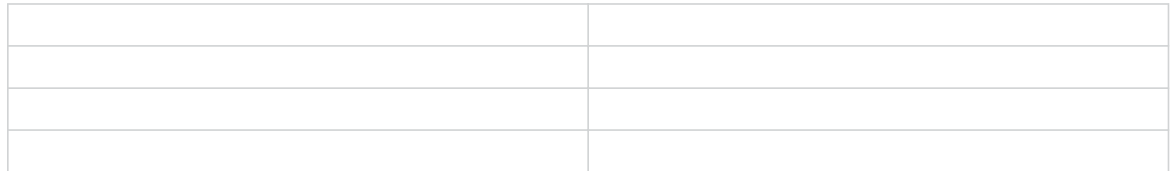

Name and address of the qualified adviser for the medical device:

Date of handover:

Signature of the qualified adviser for the medical device:

# <span id="page-66-0"></span>Příloha B: Zástupci v jednotlivých zemích

Země **Adresa** GB Zodpovědná osoba pro UK<br>Duerr Dental (Products) UK<br>14 Linnell Way<br>14 Linnell Way Duerr Dental (Products) UK Ltd. 14 Linnell Way Telford Way Industrial Estate Kettering, Northants NN 16 8PS

1.015.2852

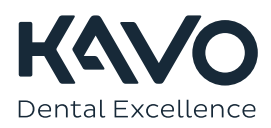